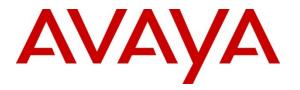

Avaya Solution & Interoperability Test Lab

# Application Notes for 911 ETC CrisisConnect<sup>®</sup> for VoIP with Avaya Aura<sup>®</sup> Session Manager and Avaya Aura<sup>®</sup> Communication Manager – Issue 1.0

### Abstract

These Application Notes describe configuration steps required for 911 ETC CrisisConnect<sup>®</sup> for VoIP to interoperate with Avaya Aura<sup>®</sup> Session Manager and Avaya Aura<sup>®</sup> Communication Manager.

911 ETC CrisisConnect<sup>®</sup> for VoIP solution enables E911 call routing to the correct Public Safety Answering Point (PSAP) and deliver the caller's address directly to the PSAP operator's panel in order to provide immediate emergency assistance.

The compliance testing was focused on routing E911 calls from Avaya Aura<sup>®</sup> Session Manager to 911 Crisis Connect SBC, which in turn, performed call routing to the correct PSAP. Please note that, at the moment, only in-band DTMF is supported by 911 ETC.

Information in these Application Notes has been obtained through DevConnect compliance testing and additional technical discussions. Testing was conducted via the DevConnect Program at the Avaya Solution and Interoperability Test Lab.

# 1. Introduction

911 ETC provides a VoIP Positioning Center (VPC) Service that is able to deliver 911 calls to U.S. and Canada PSAPs independent of the region the call originates from. 911 ETC provides two methods for customers to interconnect for E911 call routing – PSTN and SIP.

If a customer chooses to interconnect via PSTN, 911 ETC issues the customer "Access line" (E.164, DID) number. The access numbers are specific to the customer and are used to identify that the call originated from the customer.

If a customer chooses to interconnect via SIP, 911 ETC provides SIP specifications for a primary and secondary Session Border Controller (SBC). 911 ETC configure our SBC(s) for all customer SIP switches or SBCs that will be connecting to 911 ETC for E911 purposes. Avaya Aura<sup>®</sup> Communication Manager and Avaya Aura<sup>®</sup> Session Manager are required.

- Customer configures Avaya Aura<sup>®</sup> Communication Manager and Avaya Aura<sup>®</sup> Session Manager
- Configuration depends on the call interconnect method the customer chooses (SIP or PSTN).
- Customer and 911 ETC perform call testing.

# 2. General Test Approach and Test Results

The compliance test focused on verifying that 911 ETC CrisisConnect<sup>®</sup> for VoIP can update users' location information in real time.

### 2.1. Interoperability Compliance Testing

The compliance test validated the ability of 911 ETC CrisisConnect<sup>®</sup> for VoIP to route emergency calls and provide ALI information to PSAP. To validate address information, calls were placed to an address verification system that played back users' current provisioned address. For this test effort, only calls related to audio, DTMF verification, and PSAP ALI were placed by dialing 911. The remaining test calls, due to the nature of emergency calling, was placed to 933. 933 is an Address Verification Service provided by 911 ETC.

### 2.2. Support

Technical support for 911 ETC CrisisConnect<sup>®</sup> for VoIP can be obtained through the following:

- Web: <u>http://www.911etc.com/contact-us</u>
- E-mail: <u>support@911etc.com</u>
- Phone: (480) 719-8556

# 3. Reference Configuration

Figure 1 illustrates the compliance test configuration consisting of:

- Avaya Aura<sup>®</sup> Communication Manager (CM)
- Avaya Aura<sup>®</sup> Session Manager (SM)
- Avaya G430 and G450 Media Gateway
- Avaya IP Phones
- 911 ETC CrisisConnect<sup>®</sup> for VoIP

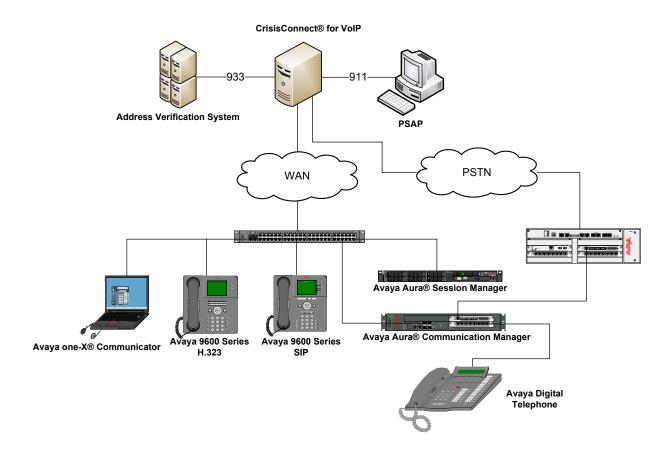

**Figure 1 – Test Configuration** 

# 4. Equipment and Software Validated

The following equipment and version were used in the reference configuration described above:

| Component                               | <b>Firmware Version</b>   | Description                                                    |
|-----------------------------------------|---------------------------|----------------------------------------------------------------|
| Avaya G430 Media Gateway<br>Avaya Aura® | 6.0.1<br>00.1.510.1-19528 | Runs Avaya Aura® Communication<br>Manager (CM) call processing |
| Communication Manager                   |                           | software.                                                      |
| Avaya Aura® Session                     | 6.1 SP6                   | SIP routing engine                                             |
| Manager                                 |                           |                                                                |
| CrisisConnect for VoIP                  | 5.2.2.0                   | Emergency Call Routing services                                |

# 5. Configure Avaya Aura<sup>®</sup> Session Manager

This section provides the steps for configuring Session Manager to communicate with 911 ETC. For more details, see the administration guide.

### 5.1. Configuration details

| Step |                                                                                                    | Description                                                                                                    |
|------|----------------------------------------------------------------------------------------------------|----------------------------------------------------------------------------------------------------|
| 1.   | URL of System Manager su                                                                                        | red using browser access to System Manager. Enter the<br>ch as https:// <hostname>/network-login/SMGR where<br/>as or qualified domain name of the System Manager. Login<br/>s.</hostname> |
|      | AVAYA Avaya                                                                                                    | a Aura® System Manager 6.1                                                                                                    |
|      | Home / Log On                                                                                                   |                                                                                                    |
|      | Log On                                                                                                    |                                                                                                    |
|      |                                                                                                    |                                                                                                    |
|      | Recommended access to System Manager is via FQDN.                                                               |                                                                                                    |
|      | Go to central login for Single Sign-On                                                                          | User ID:                                                                                                    |
|      | If IP address access is your only option,<br>then note that authentication will fail in<br>the following cases: | Password:                                                                                                    |
|      | <ul> <li>First time login with "admin"<br/>account</li> <li>Expired/Reset passwords</li> </ul>                  | Log On Cancel                                                                                                    |
|      | Use the "Change Password" hyperlink on<br>this page to change the password<br>manually, and then login.         | Change Password                                                                                                    |
|      |                                                                                                    |                                                                                                    |
|      |                                                                                                    |                                                                                                    |
|      |                                                                                                    |                                                                                                    |
|      |                                                                                                    |                                                                                                    |
|      |                                                                                                    |                                                                                                    |

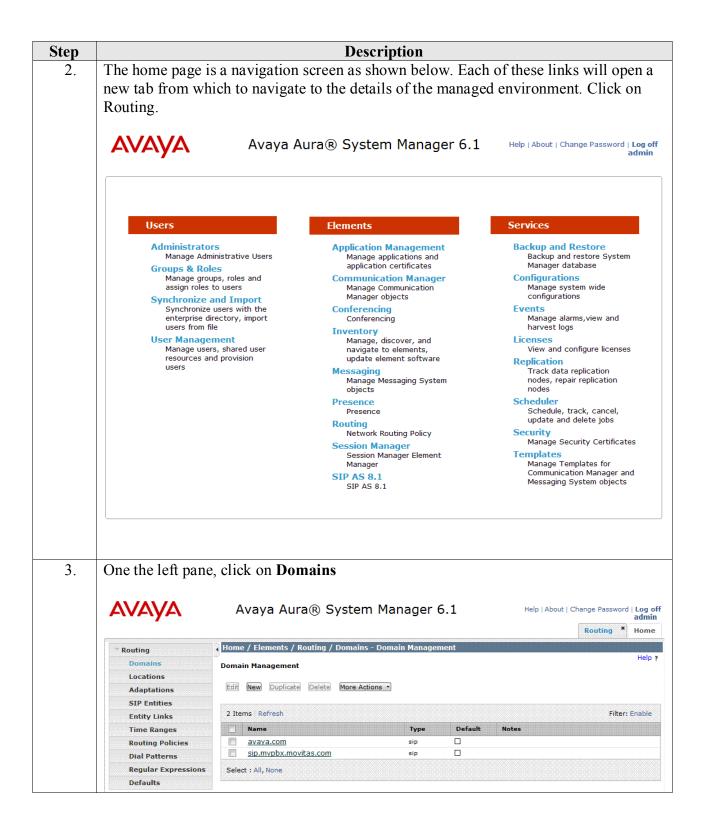

| Step |                                                                                                    | Description                                                                                                    |
|------|----------------------------------------------------------------------------------------------------|----------------------------------------------------------------------------------------------------|
| 4.   | <ul><li>For the Na</li><li>Set Type 1</li></ul>                                                            | page, click on New.<br>ame field, type in the domain<br>to sip<br>testing, avaya.com sip domain was used.                                                                                                    |
|      | AVAYA                                                                                                    | Avaya Aura® System Manager 6.1 Help   About   Change Password   Log off admin<br>Routing * Home                                                                                                    |
|      |                                                                                                    | Home / Elements / Routing / Domains - Domain Management                                                                                                    |
|      | <ul> <li>Routing</li> <li>Domains</li> <li>Locations</li> <li>Adaptations</li> <li>SIP Entities</li> </ul> | Help ? Domain Management Commit Cancel Warning: SIP Domain name change will cause login failure for Communication Address handles with this domain. Consult release notes or Support for steps to reset login credentials. |
|      | Entity Links                                                                                               | 1 Item Refresh Filter; Enable                                                                                                    |
|      | Time Ranges                                                                                                | Name Type Default Notes                                                                                                    |
|      | Routing Policies                                                                                           | * avaya.com sip 💭                                                                                                    |
|      | Dial Patterns                                                                                              |                                                                                                    |
|      | Regular Expressions<br>Defaults                                                                            | * Input Required Commit Cancel                                                                                                    |
| 5.   | On the left pane,                                                                                          | click on Locations<br>Avaya Aura® System Manager 6.1<br>Routing * Home                                                                                                    |
| I    | * Routing                                                                                                  | Home / Elements / Routing / Locations - Location                                                                                                    |
|      | Domains                                                                                                    | Location                                                                                                    |
|      | Locations<br>Adaptations                                                                                   | Edit New Duplicate Delete More Actions *                                                                                                    |
|      | SIP Entities                                                                                               | 1 Item Refresh Filter: Enable                                                                                                    |
|      | Entity Links                                                                                               |                                                                                                    |
|      | Time Ranges                                                                                                | Public                                                                                                    |
|      | Routing Policies                                                                                           | Public                                                                                                    |
|      | Dial Patterns                                                                                              | Select : All, None                                                                                                    |
|      | Regular Expressions                                                                                        |                                                                                                    |
|      | Defaults                                                                                                   |                                                                                                    |

| Step |                                   | Description                                                                                                    |                                                                     |
|------|-----------------------------------|----------------------------------------------------------------------------------------------------|---------------------------------------------------------------------|
| 6.   | Add a Location                    |                                                                                                    |                                                                     |
|      | On the Location                   | page, click on New.                                                                                                    |                                                                     |
|      |                                   | Name of the location                                                                                                    |                                                                     |
|      |                                   | cation Pattern                                                                                                    |                                                                     |
|      |                                   |                                                                                                    |                                                                     |
|      | -                                 | testing the following information was used.                                                                                                    |                                                                     |
|      | AVAYA                             | Avaya Aura® System Manager 6.1                                                                                                    | Help   About   Change Password   Log off<br>admin                   |
|      |                                   |                                                                                                    | Routing * Home                                                      |
|      |                                   | Home / Elements / Routing / Locations - Location Details                                                                                                    |                                                                     |
|      | Trans                             |                                                                                                    | Help ?                                                              |
|      | Locations                         | Location Details                                                                                                    | Commit Cancel                                                       |
|      | Adaptations                       | General                                                                                                    |                                                                     |
|      | SIP Entities                      | * Name: Public                                                                                                    |                                                                     |
|      | Entity Links                      | Notes:                                                                                                    |                                                                     |
|      | Time Ranges                       |                                                                                                    |                                                                     |
|      | Routing Policies<br>Dial Patterns | Overall Managed Bandwidth                                                                                                    |                                                                     |
|      | Regular Expressions               | Managad Pandwidth Uniter Khit/aga                                                                                                    |                                                                     |
|      | Defaults                          | Managed Bandwidth Units: Kbit/sec                                                                                                    |                                                                     |
|      |                                   | Total Bandwidth:                                                                                                    |                                                                     |
|      |                                   | Multimedia Bandwidth:                                                                                                    |                                                                     |
|      |                                   | Audio Calls Can Take Multimedia 🛛 🕅<br>Bandwidth:                                                                                                    |                                                                     |
|      |                                   | Per-Call Bandwidth Parameters                                                                                                    |                                                                     |
|      |                                   | Maximum Multimedia Bandwidth (Intra-<br>Location): 1000 Kbit/Sec                                                                                                    |                                                                     |
|      |                                   | Maximum Multimedia Bandwidth (Inter-<br>Location): 1000 Kbit/Sec                                                                                                    |                                                                     |
|      |                                   | Minimum Multimedia Bandwidth: 64 Kbit/Sec                                                                                                    |                                                                     |
|      |                                   | * Default Audio Bandwidth: 80 Kbit/sec 💌                                                                                                    |                                                                     |
|      |                                   | Location Pattern                                                                                                    |                                                                     |
|      |                                   | Add Remove                                                                                                    |                                                                     |
|      |                                   | 1 Item Refresh                                                                                                    | Filter: Enable                                                      |
|      |                                   | IP Address Pattern Notes                                                                                                    |                                                                     |
|      |                                   | * 205.168.62.*                                                                                                    |                                                                     |
|      |                                   | Select : All, None                                                                                                    |                                                                     |
|      |                                   | * Input Required                                                                                                    | Commit Cancel                                                       |
| 7.   | On the left pane.                 | click on SIP Entities.                                                                                                    |                                                                     |
|      |                                   |                                                                                                    | Hele Laborat I Change Deserved I Long off                           |
|      | AVAYA                             | Avaya Aura® System Manager 6.1                                                                                                    | Help   About   Change Password   Log off<br>admin                   |
|      |                                   |                                                                                                    | Routing * Home                                                      |
|      | * Routing                         | Home / Elements / Routing / SIP Entities - SIP Entities                                                                                                    |                                                                     |
|      | Domains                           | SIP Entities                                                                                                    | Help ?                                                              |
|      | Locations                         | Edit New Duplicate Delete More Actions .*                                                                                                    |                                                                     |
|      | Adaptations                       | Eury (New Dupicate Delete (Nore Actions )                                                                                                    |                                                                     |
|      | SIP Entities<br>Entity Links      | 5 Items Refresh                                                                                                    | Filter: Enable                                                      |
|      | Time Ranges                       | Name FQDN or IP Address                                                                                                    | Type Notes                                                          |
|      | Routing Policies                  |                                                                                                    | ΣM                                                                  |
|      | Dial Patterns                     | Recta Control Control | SIP Trunk SIP Trunk to 911 ETC SBC                                  |
|      | Regular Expressions               |                                                                                                    | BIP Trunk SIP Trunk to Movitas PBX<br>BIP Trunk Movitas SIP trunk - |
|      | Defaults                          |                                                                                                    | Session Manager                                                     |
|      |                                   | Select : All, None                                                                                                    |                                                                     |
|      |                                   |                                                                                                    |                                                                     |

Solution & Interoperability Test Lab Application Notes ©2012 Avaya Inc. All Rights Reserved.

| Step |                                                                                                    | Description                                                                                                    |
|------|----------------------------------------------------------------------------------------------------|----------------------------------------------------------------------------------------------------|
| 8.   | • Enter the I                                                                                                    | y<br>y page, click on New.<br>Name and FQDN or IP Address<br>testing the following information was used.                                                                                                    |
|      | AVAYA                                                                                                    | Avaya Aura® System Manager 6.1<br>Help   About   Change Password   Log off<br>admin<br>Routing * Home                                                                                                    |
|      | <ul> <li>Routing</li> <li>Domains</li> <li>Locations</li> <li>Adaptations</li> <li>SIP Entities</li> <li>Entity Links</li> <li>Time Ranges</li> <li>Routing Policies</li> <li>Dial Patterns</li> <li>Regular Expressions</li> <li>Defaults</li> </ul> | Itome / Elements / Routing / SIP Entities - SIP Entity Details         SIP Entity Details         General         * Name:         CrisisConnect_For_VoIP         * FQDN or IP Address:         Type:         SIP Trunk         Notes:         SIP Trunk to 911 ETC SBC         Adaptation:         Location:         Public *         Time Zone:         America/Phoenix         Override Port & Transport with DNS SRV:         * SIP Timer B/F (in seconds):         4         Credential name:         Call Detail Recording:         SIP Link Monitoring:         Link Monitoring:         Ink Monitoring:         * Proactive Monitoring Interval (in 900         seconds):         * Reactive Monitoring Interval (in 120         seconds):         * Number of Retries:                                                              |
| 9.   | On the left name                                                                                                    | Entity Links<br>Add Remove<br>click on Entity Links                                                                                                    |
|      | AVAYA                                                                                                    | Avaya Aura® System Manager 6.1 Help   About   Change Password   Log off admin<br>Routing × Home                                                                                                    |
|      | Domains E<br>Locations<br>Adaptations<br>SIP Entities                                                                                                    | Home / Elements / Routing / Entity Links - Entity Links - Help ?  Help ?  Edit New Duplicate Delete More Actions *  4 Items: Refresh Filter: Enable                                                                                                    |
|      | Entity Links<br>Time Ranges<br>Routing Policies<br>Dial Patterns<br>Regular Expressions<br>Defaults                                                                                                    | SIP Entity       Protocol       Port       SIP Entity 2       Port       Connection Policy       Notes         SM Public CM Public 5061 TLS       SM_Public       TLS       5061       CrisicConnect_For_VoIP       5061       Trusted       —         SM Public CrisisConnect_For VoIP 5060 TCP       SM_Public       TCP       5060       CrisisConnect_For_VoIP       5060       Trusted       —         SM Public Movitas SIP PBX 5060 TCP       SM_Public       TCP       5060       Movitas_SIP_PBX       5060       Trusted       —         SM Public Movitas SIP Temp 5060 TCP       SM_Public       TCP       5060       Movitas_SIP_Temp       5060       Trusted       —         Select : All, None       Select : All, None       Select : All, None       Select : All, None       Select : All, None       Select : All, None |

| Step |                                      | Description                                                                                                    |                             |
|------|--------------------------------------|----------------------------------------------------------------------------------------------------|-----------------------------|
| 10.  | Add an Entity                        |                                                                                                    |                             |
|      | -                                    | Link page, click on New                                                                                                    |                             |
|      | • Add a N                            |                                                                                                    |                             |
|      | • Set SIP                            | Enity 1 as Session Manager                                                                                                    |                             |
|      |                                      | Protocol Type and type in Port                                                                                                    |                             |
|      |                                      | Entity 2 as added in Step 8 and set the Port                                                                                                    |                             |
|      |                                      | connection Policy to be <b>Trusted</b>                                                                                                    |                             |
|      |                                      | •                                                                                                    |                             |
|      | 1                                    | e testing the following information was used.                                                                                                    |                             |
|      | AVAYA                                | Avaya Aura® System Manager 6.1 Help   About   Chang                                                                                                    | ge Password   Log off admin |
|      | * Routing                            | Home / Elements / Routing / Entity Links - Entity Links                                                                                                    | Routing * Home              |
|      | Domains                              | Entity Links                                                                                                    | Help ?<br>Commit Cancel     |
|      | Locations                            |                                                                                                    |                             |
|      | Adaptations<br>SIP Entities          |                                                                                                    |                             |
|      | Entity Links                         | 1 Item Refresh Name SIP Entity 1 Protocol Port SIP Entity 2 Port Connection P                                                                                                    | Filter: Enable              |
|      | Time Ranges<br>Routing Policies      | * SM_Public_CrisisCo * SM_Public 💌 TCP 💌 * 5060 * CrisisConnect_For_VoIP 💌 * 5060 Trusted                                                                                                    |                             |
|      | Dial Patterns                        |                                                                                                    |                             |
|      | Regular Expressions<br>Defaults      | * Input Required                                                                                                    | Commit Cancel               |
| 11.  | On the left pan                      | e, Click on Time Ranges                                                                                                    | 4                           |
|      | Αναγα                                |                                                                                                    | e Password   Log off admin  |
|      |                                      | Home / Elements / Routing / Time Ranges - Time Ranges                                                                                                    | Routing * Home              |
|      | * Routing<br>Domains                 | Time Ranges                                                                                                    | Help ?                      |
|      | Locations                            | Edit New Duplicate Delete More Actions .                                                                                                    |                             |
|      | Adaptations<br>SIP Entities          |                                                                                                    |                             |
|      | Entity Links                         | 1 Item Refresh                                                                                                    | Filter: Enable              |
|      | Time Ranges Routing Policies         | Name         Mo         Tu         We         Th         Fr         Sa         Su         Start Time         En           24/7         V         V         V         V         V         V         00:00         23:59 | d Time Notes                |
|      | Dial Patterns                        | Select : All, None                                                                                                    |                             |
|      | Regular Expressions<br>Defaults      |                                                                                                    |                             |
| 10   |                                      |                                                                                                    |                             |
| 12.  | Add a Time R                         | 8                                                                                                    |                             |
|      |                                      | ange page, click on New                                                                                                    |                             |
|      | • •                                  | the <b>Name</b> of the time range                                                                                                    |                             |
|      |                                      | he Days and Start Time and End Time used for all days                                                                                                    |                             |
|      | For Compliance                       | e testing the following information was used.                                                                                                    |                             |
|      | Αναγα                                | Avaya Aura® System Manager 6.1 Help   About   Chang                                                                                                    | e Password   Log off admin  |
|      | Avaya                                |                                                                                                    | Routing * Home              |
|      | Routing                              | Home / Elements / Routing / Time Ranges - Time Ranges                                                                                                    |                             |
|      | Domains<br>Locations                 | Time Ranges                                                                                                    | Help ?<br>Commit Cancel     |
|      | Adaptations                          |                                                                                                    |                             |
|      | SIP Entities                         | 1 Item Refresh                                                                                                    | Filter: Enable              |
|      | Entity Links<br>Time Ranges          |                                                                                                    | Notes                       |
|      | Routing Policies                     | * 24/7 V V V V V * 00:00 * 23:59                                                                                                    |                             |
|      | Dial Patterns<br>Regular Expressions |                                                                                                    |                             |
|      | Defaults                             | * Input Required                                                                                                    | Commit (Cancel)             |

| Step |                                      |                                                                     | Descri                          | ption                |                        |                          |                     |                   |                     |
|------|--------------------------------------|---------------------------------------------------------------------|---------------------------------|----------------------|------------------------|--------------------------|---------------------|-------------------|---------------------|
| 13.  | On the left pan                      | e, click on <b>Routing</b>                                          |                                 |                      |                        |                          |                     |                   |                     |
|      | Αναγα                                | Avaya Aura® Syste                                                   | em Manager                      | 6.1                  |                        | He                       | lp   About   Chang  | ge Password   L   | .og off admin       |
|      |                                      |                                                                     |                                 |                      |                        |                          |                     | Routin            | g * Home            |
|      | * Routing                            | Home / Elements / Routing / Routing                                 | ng Policies - Routing           | Policies             |                        |                          |                     |                   | Help ?              |
|      | Domains<br>Locations                 | Routing Policies                                                    |                                 |                      |                        |                          |                     |                   |                     |
|      | Adaptations<br>SIP Entities          | Edit New Duplicate Delete More                                      | Actions •                       |                      |                        |                          |                     |                   |                     |
|      | Entity Links                         | 3 Items Refresh                                                     |                                 |                      |                        |                          |                     |                   | Filter: Enable      |
|      | Time Ranges Routing Policies         | Name     CM Public                                                  |                                 | Disable              |                        |                          |                     | Note              | 5                   |
|      | Dial Patterns<br>Regular Expressions | CrisisConnect for VoIP           Movitas SIP PBX                    |                                 |                      | CrisisCor<br>Movitas_  | nect_For_VoIP<br>SIP_PBX |                     | Movit             | as                  |
|      | Defaults                             | Select : All, None                                                  |                                 |                      |                        |                          |                     |                   |                     |
| 14.  | On the Routin                        | g Policy page, click                                                | on New                          |                      |                        |                          |                     |                   | ,                   |
|      |                                      | the Name for Routin                                                 |                                 |                      |                        |                          |                     |                   |                     |
|      | • •                                  | IP Entity as a destir                                               |                                 |                      |                        |                          |                     |                   |                     |
|      | 0                                    | Select SIP Entity cor                                               | figure in S                     | tep 10               |                        |                          |                     |                   |                     |
|      |                                      | Time Range added                                                    | -                               |                      |                        |                          |                     |                   |                     |
|      | For Compliance                       | e testing the follow                                                | ing inforn                      | ation                | was us                 | ed.                      |                     |                   |                     |
|      | AVAYA                                | Avaya Aura® Syste                                                   | em Manager                      | 6.1                  |                        | He                       | lp   About   Chang  | ge Password   L   | .og off admin       |
|      |                                      |                                                                     |                                 |                      |                        |                          |                     | Routin            | g <sup>×</sup> Home |
|      | ■ Routing<br>Domains                 | Home / Elements / Routing / Routin                                  | ng Policies - Routing           | Policy Detai         | ils                    |                          |                     |                   | Help ?              |
|      | Locations                            | Routing Policy Details                                              |                                 |                      |                        |                          |                     | 6                 | Commit (Cancel)     |
|      | Adaptations<br>SIP Entities          | General                                                             | * Name: CrisisC                 | onnect for V         | VoIP                   |                          |                     |                   |                     |
|      | Entity Links<br>Time Ranges          |                                                                     | Disabled:                       |                      |                        |                          |                     |                   |                     |
|      | Routing Policies                     |                                                                     | Notes:                          |                      |                        |                          |                     |                   |                     |
|      | Dial Patterns<br>Regular Expressions | SIP Entity as Destination                                           |                                 |                      |                        |                          |                     |                   |                     |
|      | Defaults                             | Select                                                              |                                 |                      |                        |                          |                     |                   |                     |
|      |                                      | Name<br>CrisisConnect_For_VoIP                                      | FQDN or IP Add<br>204.9.206.165 | ress                 | SI                     | *********************    | Trunk to 911 ETC    | SBC               |                     |
|      |                                      | Time of Day                                                         |                                 |                      |                        |                          |                     |                   |                     |
|      |                                      | Add Remove View Gaps/Overlaps                                       |                                 |                      |                        |                          |                     |                   |                     |
|      |                                      | 1 Item Refresh                                                      |                                 |                      |                        | e-1 e-1                  |                     |                   | Filter: Enable      |
|      |                                      | Ranking         1 +         Name         2           0         24/7 | Mon Tue                         | NANANANANANANAN KECE | Thu Fri                | Sat Sun                  | Start Time<br>00:00 | End Time<br>23:59 | Notes               |
|      |                                      | Select : All, None                                                  |                                 |                      |                        |                          |                     |                   |                     |
|      |                                      | Dial Patterns                                                       |                                 |                      |                        |                          |                     |                   |                     |
|      |                                      | Add Remove                                                          |                                 |                      |                        |                          |                     |                   |                     |
|      |                                      | 1 Item Refresh                                                      |                                 |                      |                        |                          |                     |                   | Filter: Enable      |
|      |                                      | Pattern         Min         N           911         3         3     |                                 | jency Call           | SIP Domai<br>avaya.com | n Orig<br>Publi          | nating Location     |                   | Notes               |
|      |                                      | Select : All, None                                                  |                                 |                      |                        |                          |                     |                   |                     |
|      |                                      | Regular Expressions                                                 |                                 |                      |                        |                          |                     |                   |                     |
|      |                                      | Add Remove                                                          |                                 |                      |                        |                          |                     |                   |                     |
|      |                                      | 0 Items Refresh                                                     |                                 |                      |                        |                          |                     |                   | Filter: Enable      |
|      |                                      | Pattern                                                             | Rank Order                      |                      |                        | Deny                     | •                   | lotes             |                     |
|      |                                      | * Input Required                                                    |                                 |                      |                        |                          |                     | 0                 | Commit Cancel       |

| ep  |                                                                                                    |                                                                                                    |                                                                                                    |                    |                                                                                                    |                           |
|-----|----------------------------------------------------------------------------------------------------|----------------------------------------------------------------------------------------------------|----------------------------------------------------------------------------------------------------|--------------------|----------------------------------------------------------------------------------------------------|---------------------------|
| 15. | -                                                                                                    | e, click on Dial Patter                                                                                                    |                                                                                                    |                    |                                                                                                    |                           |
|     | AVAYA                                                                                                    | Avaya Aura® System I                                                                                                    | lanager 6.1                                                                                                    |                    | Help   About   Change Password   Log                                                                                                    | off adm                   |
|     |                                                                                                    |                                                                                                    |                                                                                                    |                    | Routing                                                                                                    | * Hom                     |
|     | * Routing                                                                                                    | Home / Elements / Routing / Dial Pattern                                                                                                    | s - Dial Patterns                                                                                                    |                    |                                                                                                    |                           |
|     | Domains                                                                                                    | Dial Patterns                                                                                                    |                                                                                                    |                    |                                                                                                    | Hel                       |
|     | Locations<br>Adaptations                                                                                                    | Edit New Duplicate Delete More Actions                                                                                                    |                                                                                                    |                    |                                                                                                    |                           |
|     | SIP Entities                                                                                                    |                                                                                                    |                                                                                                    |                    |                                                                                                    |                           |
|     | Entity Links                                                                                                    | 8 Items Refresh                                                                                                    |                                                                                                    |                    |                                                                                                    | er: Enabl                 |
|     | Time Ranges<br>Routing Policies                                                                                                    | Pattern         Min         Max           1303         11         11                                                                                                    | Emergency Call                                                                                                    | SIP Domain         | Note                                                                                                    | es                        |
|     | Dial Patterns                                                                                                    | 303 10 10                                                                                                    |                                                                                                    | -ALL-              |                                                                                                    |                           |
|     | Regular Expressions                                                                                                    | 54         5         5           650         5         5                                                                                                    |                                                                                                    | -ALL-<br>avaya.com |                                                                                                    |                           |
|     | Defaults                                                                                                    | <u>73</u> 5 5                                                                                                    |                                                                                                    | sip.mvpbx.mov      | vitas.com                                                                                                    |                           |
|     |                                                                                                    | 89 5 5<br>9 11 12                                                                                                    |                                                                                                    | avaya.com<br>-ALL- |                                                                                                    |                           |
|     |                                                                                                    | <u>911</u> 3 3                                                                                                    |                                                                                                    | avaya.com          |                                                                                                    |                           |
|     |                                                                                                    | Select : All, None                                                                                                    |                                                                                                    |                    |                                                                                                    |                           |
| 16. | On Dial Patta                                                                                                    | ns page, click on New                                                                                                    | (                                                                                                    |                    |                                                                                                    |                           |
| 10. |                                                                                                    |                                                                                                    |                                                                                                    |                    |                                                                                                    |                           |
|     |                                                                                                    | ern to 911                                                                                                    |                                                                                                    |                    |                                                                                                    |                           |
|     | Set Min                                                                                                    | and Max to 3                                                                                                    |                                                                                                    |                    |                                                                                                    |                           |
|     | Set SIP                                                                                                    | Domain to the domain of                                                                                                    | onfigured in Sten                                                                                                    | 4                  |                                                                                                    |                           |
|     |                                                                                                    |                                                                                                    | • •                                                                                                    |                    |                                                                                                    |                           |
|     |                                                                                                    |                                                                                                    |                                                                                                    |                    |                                                                                                    |                           |
|     | Add Or                                                                                                    | iginating Locations and                                                                                                    | Routing Policies                                                                                                    | <b>S</b>           |                                                                                                    |                           |
|     |                                                                                                    | iginating Locations and<br>Select location configure                                                                                                    |                                                                                                    |                    |                                                                                                    |                           |
|     | • Add Or                                                                                                    | Select location configure                                                                                                    | ed in Step 6                                                                                                    |                    |                                                                                                    |                           |
|     |                                                                                                    | Select location configure                                                                                                    | ed in Step 6                                                                                                    |                    |                                                                                                    |                           |
|     | 0                                                                                                    | Select location configure<br>Select Routing Policy co                                                                                                    | ed in Step 6<br>onfigured in Step 1                                                                                                    |                    |                                                                                                    |                           |
|     | • Add a I                                                                                                    | Select location configure<br>Select Routing Policy co<br><b>ial Pattern</b> for <b>933</b> as w                                                                                                    | ed in <b>Step 6</b><br>onfigured in <b>Step</b> 1<br>rell.                                                                                                    |                    |                                                                                                    |                           |
|     | 0                                                                                                    | Select location configure<br>Select Routing Policy co                                                                                                    | ed in <b>Step 6</b><br>onfigured in <b>Step</b> 1<br>rell.                                                                                                    |                    | Help   About   Change Password   Log                                                                                                    | off adm                   |
|     | • Add a I                                                                                                    | Select location configure<br>Select Routing Policy co<br><b>ial Pattern</b> for <b>933</b> as w                                                                                                    | ed in <b>Step 6</b><br>onfigured in <b>Step</b> 1<br>rell.                                                                                                    |                    | Help   About   Change Password   Log<br>Routing                                                                                                    | 815h/                     |
|     | • Add a I                                                                                                    | Select location configure<br>Select Routing Policy co<br><b>ial Pattern</b> for <b>933</b> as w                                                                                                    | ed in <b>Step 6</b><br>onfigured in <b>Step</b> 1<br>rell.<br>Manager 6.1                                                                                               |                    | (1000)                                                                                                    | * Hom                     |
|     | • Add a I                                                                                                    | Select location configure<br>Select Routing Policy co<br><b>bial Pattern</b> for <b>933</b> as w<br>Avaya Aura® System I                                                                                                    | ed in <b>Step 6</b><br>onfigured in <b>Step</b> 1<br>rell.<br>Manager 6.1                                                                                               |                    | Routing                                                                                                    | * Hom<br>Help             |
|     | • Add a I                                                                                                    | Select location configure<br>Select Routing Policy co<br><b>bial Pattern</b> for <b>933</b> as w<br>Avaya Aura® System I<br>Home / Elements / Routing / Dial Pattern<br>Dial Pattern Details                                                                                                    | ed in <b>Step 6</b><br>onfigured in <b>Step</b> 1<br>rell.<br>Manager 6.1                                                                                               |                    | Routing                                                                                                    | * Hom<br>Helj             |
|     | • Add a I                                                                                                    | Select location configure<br>Select Routing Policy co<br>bial Pattern for 933 as w<br>Avaya Aura® System I<br>Home / Elements / Routing / Dial Pattern<br>Dial Pattern Details<br>General                                                                                                    | ed in <b>Step 6</b><br>onfigured in <b>Step 1</b><br>rell.<br>Manager 6.1<br>5- Dial Pattern Details                                                                    |                    | Routing                                                                                                    | * Hom<br>Helj             |
|     | • Add a I                                                                                                    | Select location configure<br>Select Routing Policy co<br><b>Dial Pattern</b> for <b>933</b> as w<br>Avaya Aura® System M<br>Home / Elements / Routing / Dial Pattern<br>Dial Pattern Details<br>General                                                                                                    | ed in <b>Step 6</b><br>onfigured in <b>Step 1</b><br>rell.<br>Manager 6.1<br><u>s - Dial Pattern Details</u>                                                            |                    | Routing                                                                                                    | * Hom<br>Help             |
|     | O<br>Add a I<br>AVAYA<br>Conting<br>Domains<br>Locations<br>Adaptations<br>SIP Entities<br>Entity Links<br>Time Ranges                                                                                                    | Select location configure<br>Select Routing Policy co<br><b>Dial Pattern</b> for <b>933</b> as w<br>Avaya Aura® System I<br>Home / Elements / Routing / Dial Pattern<br>Dial Pattern Details<br>General                                                                                                    | ed in <b>Step 6</b><br>onfigured in <b>Step 1</b><br>rell.<br>Manager 6.1<br><u>s - Dial Pattern Details</u><br>ttern: 911                                              |                    | Routing                                                                                                    | * Hom<br>Helj             |
|     | O<br>Add a I<br>Add a I<br>Add Add Add Add Add Add Add Add Add Add | Select location configure<br>Select Routing Policy co<br><b>Dial Pattern</b> for <b>933</b> as w<br>Avaya Aura® System I<br>Home / Elements / Routing / Dial Pattern<br>Dial Pattern Details<br>General                                                                                                    | ed in <b>Step 6</b><br>onfigured in <b>Step</b> 1<br>rell.<br>Manager 6.1<br><u>- Dial Pattern Details</u><br>ttern: 911<br>Min: 3<br>Max: 3                            |                    | Routing                                                                                                    | * Hom<br>Help             |
|     | O<br>Add a I<br>AVAYA<br>Conting<br>Domains<br>Locations<br>Adaptations<br>SIP Entities<br>Entity Links<br>Time Ranges                                                                                                    | Select location configure<br>Select Routing Policy co<br><b>Dial Pattern</b> for <b>933</b> as w<br>Avaya Aura® System I<br>Home / Elements / Routing / Dial Pattern<br>Dial Pattern Details<br>General<br>* Pa<br>Emergence                                                                                                    | ed in Step 6<br>onfigured in Step 1<br>rell.<br>Manager 6.1<br>- Dial Pattern Details<br>ttern: 911<br>Min: 3<br>Max: 3<br>r call:                                      |                    | Routing                                                                                                    | * Hom<br>Helj             |
|     | O<br>Add a I<br>Add a I<br>Add Add Add Add Add Add Add Add Add Add                                             | Select location configure<br>Select Routing Policy co<br><b>Dial Pattern</b> for <b>933</b> as w<br>Avaya Aura® System I<br>Home / Elements / Routing / Dial Pattern<br>Dial Pattern Details<br>General<br>* Pa<br>Emergence<br>SIP Do                                                                                                    | ed in Step 6<br>onfigured in Step 1<br>rell.<br>Manager 6.1<br>- Dial Pattern Details<br>ttern: 911<br>Min: 3<br>Max: 3<br>c Call:<br>main: avaya.com                   |                    | Routing                                                                                                    | * Hon<br>Hel              |
|     | O<br>Add a I<br>Add a I<br>Add a I<br>Add a I<br>Contemp<br>Domains<br>Locations<br>Adaptations<br>SIP Entities<br>Entity Links<br>Time Ranges<br>Routing Policies<br>Dial Patterns<br>Regular Expressions                                                                                                    | Select location configure<br>Select Routing Policy co<br><b>Dial Pattern</b> for <b>933</b> as w<br>Avaya Aura® System I<br>Home / Elements / Routing / Dial Pattern<br>Dial Pattern Details<br>General<br>* Pa<br>Emergence<br>SIP Do                                                                                                    | ed in Step 6<br>onfigured in Step 1<br>rell.<br>Manager 6.1<br>- Dial Pattern Details<br>ttern: 911<br>Min: 3<br>Max: 3<br>r call:                                      |                    | Routing                                                                                                    | * Hom<br>Help             |
|     | O<br>Add a I<br>Add a I<br>Add Add Add Add Add Add Add Add Add Add                                                                   | Select location configure<br>Select Routing Policy co<br><b>Dial Pattern</b> for <b>933</b> as w<br>Avaya Aura® System I<br>Home / Elements / Routing / Dial Pattern<br>Dial Pattern Details<br>General<br>* Pa<br>Emergence<br>SIP Do                                                                                                    | ed in Step 6<br>onfigured in Step 1<br>rell.<br>Aanager 6.1<br>- Dial Pattern Details<br>ttern: 911<br>- Min: 3<br>Max: 3<br>- Call:<br>main: avaya.com                 |                    | Routing                                                                                                    | * Hom<br>Helj             |
|     | O<br>Add a I<br>Add a I<br>Add Add Add Add Add Add Add Add Add Add                                                                   | Select location configure<br>Select Routing Policy co<br><b>Dial Pattern</b> for <b>933</b> as w<br>Avaya Aura® System I<br>Home / Elements / Routing / Dial Pattern<br>Dial Pattern Details<br>General<br>* Pa<br>Emergence<br>SIP Do                                                                                                    | ed in Step 6<br>onfigured in Step 1<br>rell.<br>Aanager 6.1<br>- Dial Pattern Details<br>ttern: 911<br>- Min: 3<br>Max: 3<br>- Call:<br>main: avaya.com                 |                    | Routing                                                                                                    | * Hom<br>Helj             |
|     | O<br>Add a I<br>Add a I<br>Add Add Add Add Add Add Add Add Add Add                                                                   | Select location configure<br>Select Routing Policy co<br>Dial Pattern for 933 as w<br>Avaya Aura® System I<br>Home / Elements / Routing / Dial Pattern<br>Dial Pattern Details<br>General<br>* Pa<br>Emergence<br>SIP Do                                                                                                    | ed in Step 6<br>onfigured in Step 1<br>rell.<br>Aanager 6.1<br>- Dial Pattern Details<br>ttern: 911<br>- Min: 3<br>Max: 3<br>- Call:<br>main: avaya.com                 |                    | Com                                                                                                    | * Hom<br>Help<br>nmit Can |
|     | O<br>Add a I<br>Add a I<br>Add Add Add Add Add Add Add Add Add Add                                                                   | Select location configure<br>Select Routing Policy co<br>vial Pattern for 933 as w<br>Avaya Aura® System I<br>Home / Elements / Routing / Dial Pattern<br>Dial Pattern Details<br>General<br>Pa<br>Emergence<br>SIP Do<br>Originating Locations and Routing P<br>Add Remove<br>1 Item Refresh                                                                                                    | ed in Step 6<br>onfigured in Step 1<br>rell.<br>Manager 6.1<br>s - Dial Pattern Details<br>ttern: 911<br>Min: 3<br>Max: 3<br>r Call:<br>main: avaya.com                 |                    | Routing<br>Com<br>Filte<br>Routing                                                                                                    | * Hom<br>Help<br>amit Can |
|     | O<br>Add a I<br>Add a I<br>Add Add Add Add Add Add Add Add Add Add                                                                   | Select location configure<br>Select Routing Policy co<br><b>Jial Pattern</b> for <b>933</b> as w<br>Avaya Aura® System I<br>Home / Elements / Routing / Dial Pattern<br>Dial Pattern Details<br>General<br>Pa<br>Emergence<br>SIP Do<br>Originating Locations and Routing P<br>Add Remove<br>1 Item Refresh<br>Originating Location Name 1 _ Origina                                                                                                    | ed in Step 6<br>onfigured in Step 1<br>rell.<br>Manager 6.1<br>- Dial Pattern Details<br>ttern: 911<br>Min: 3<br>Max: 3<br>- Call: main: avaya.com<br>totes:<br>olicies | 14<br>Rank 2 -     | Routing Com<br>Filte<br>Routing Policy<br>Disabled<br>Deschieg<br>Routing Policy<br>Routing Policy<br>Routing Policy<br>Routing Policy<br>Routing Policy<br>Routing Policy<br>Routing Policy | Hom<br>Helf<br>nmit Can   |
|     | O<br>Add a I<br>Add a I<br>Add Add Add Add Add Add Add Add Add Add                                                                   | Select location configure<br>Select Routing Policy co<br>vial Pattern for 933 as w<br>Avaya Aura® System I<br>Home / Elements / Routing / Dial Pattern<br>Dial Pattern Details<br>General<br>Pattern Details<br>General<br>Pattern Details<br>General<br>Pattern Details<br>General<br>Pattern Dial Pattern<br>Dial Pattern Details<br>General<br>Pattern Dial Pattern<br>Dial Pattern Details<br>General<br>Pattern Details<br>General<br>Pattern Details<br>General<br>Pattern Details<br>General<br>Pattern Dial Pattern<br>Dial Pattern Details<br>General<br>Pattern Dial Pattern<br>Dial Pattern Details<br>General<br>Pattern Dial Pattern<br>Dial Pattern Details<br>General<br>Pattern Dial Pattern<br>Dial Pattern Details<br>General<br>Pattern Dial Pattern<br>Dial Pattern Details<br>General<br>Pattern Dial Pattern<br>Dial Pattern Details<br>General<br>Pattern Dial Pattern<br>Dial Pattern Details<br>General<br>Pattern Dial Pattern<br>Dial Pattern Details<br>General<br>Pattern Dial Pattern<br>Dial Pattern Details<br>General<br>Pattern Dial Pattern<br>Dial Pattern Details<br>General<br>Pattern Dial Pattern<br>Dial Pattern Details<br>General<br>Pattern Dial Pattern<br>Pattern Dial Pattern<br>Coriginating Locations and Routing Pattern<br>Notes                                                                                                    | ed in Step 6<br>onfigured in Step 1<br>rell.<br>Manager 6.1<br>s - Dial Pattern Details<br>ttern: 911<br>Min: 3<br>Max: 3<br>r Call:<br>main: avaya.com                 | 14<br>Rank 2 -     | Routing<br>Com<br>Filte<br>Routing                                                                                                    | Hom<br>Helf<br>hmit Can   |
|     | O<br>Add a I<br>Add a I<br>Add Add Add Add Add Add Add Add Add Add                                                                   | Select location configure<br>Select Routing Policy co<br><b>Jial Pattern</b> for <b>933</b> as w<br>Avaya Aura® System I<br>Home / Elements / Routing / Dial Pattern<br>Dial Pattern Details<br>General<br>Pa<br>Emergence<br>SIP Do<br>Originating Locations and Routing P<br>Add Remove<br>1 Item Refresh<br>Originating Location Name 1 _ Origina                                                                                                    | ed in Step 6<br>onfigured in Step 1<br>rell.<br>Manager 6.1<br>- Dial Pattern Details<br>ttern: 911<br>Min: 3<br>Max: 3<br>- Call: main: avaya.com<br>totes:<br>olicies | 14<br>Rank 2 -     | Routing Com<br>Filte<br>Routing Policy<br>Disabled<br>Deschieg<br>Routing Policy<br>Routing Policy<br>Routing Policy<br>Routing Policy<br>Routing Policy<br>Routing Policy<br>Routing Policy | Hom<br>Helf<br>hmit Can   |
|     | O<br>Add a I<br>Add a I<br>Add Add Add Add Add Add Add Add Add Add                                                                   | Select location configure<br>Select Routing Policy co<br>Dial Pattern for 933 as w<br>Avaya Aura® System f<br>Home / Elements / Routing / Dial Pattern<br>Dial Pattern Details<br>General<br>Pattern Details<br>General<br>Pattern Details<br>General                                                                                                    | ed in Step 6<br>onfigured in Step 1<br>rell.<br>Manager 6.1<br>- Dial Pattern Details<br>ttern: 911<br>Min: 3<br>Max: 3<br>- Call: main: avaya.com<br>totes:<br>olicies | 14<br>Rank 2 -     | Routing Com<br>Filte<br>Routing Policy<br>Disabled<br>Deschieg<br>Routing Policy<br>Routing Policy<br>Routing Policy<br>Routing Policy<br>Routing Policy<br>Routing Policy<br>Routing Policy | * Hom<br>Help<br>amit Can |
|     | O<br>Add a I<br>Add a I<br>Add Add Add Add Add Add Add Add Add Add                                                                   | Select location configure<br>Select Routing Policy co<br>vial Pattern for 933 as w<br>Avaya Aura® System I<br>Home / Elements / Routing / Dial Pattern<br>Dial Pattern Details<br>General<br>Pattern Details<br>General<br>Pattern Details<br>General<br>Pattern Details<br>General<br>Pattern Dial Pattern<br>Dial Pattern Details<br>General<br>Pattern Dial Pattern<br>Dial Pattern Details<br>General<br>Pattern Details<br>General<br>Pattern Details<br>General<br>Pattern Details<br>General<br>Pattern Dial Pattern<br>Dial Pattern Details<br>General<br>Pattern Dial Pattern<br>Dial Pattern Details<br>General<br>Pattern Dial Pattern<br>Dial Pattern Details<br>General<br>Pattern Dial Pattern<br>Dial Pattern Details<br>General<br>Pattern Dial Pattern<br>Dial Pattern Details<br>General<br>Pattern Dial Pattern<br>Dial Pattern Details<br>General<br>Pattern Dial Pattern<br>Dial Pattern Details<br>General<br>Pattern Dial Pattern<br>Dial Pattern Details<br>General<br>Pattern Dial Pattern<br>Dial Pattern Details<br>General<br>Pattern Dial Pattern<br>Dial Pattern Details<br>General<br>Pattern Dial Pattern<br>Dial Pattern Details<br>General<br>Pattern Dial Pattern<br>Pattern Dial Pattern<br>Coriginating Locations and Routing Pattern<br>Notes                                                                                                    | ed in Step 6<br>onfigured in Step 1<br>rell.<br>Manager 6.1<br>- Dial Pattern Details<br>ttern: 911<br>Min: 3<br>Max: 3<br>- Call: main: avaya.com<br>totes:<br>olicies | 14<br>Rank 2 -     | Routing Com<br>Filte<br>Routing Policy<br>Disabled<br>Deschieg<br>Routing Policy<br>Routing Policy<br>Routing Policy<br>Routing Policy<br>Routing Policy<br>Routing Policy<br>Routing Policy | * Hom<br>Help<br>amit Can |
|     | O<br>Add a I<br>Add a I<br>Add Add Add Add Add Add Add Add Add Add                                                                   | Select location configure<br>Select Routing Policy co<br>Dial Pattern for 933 as w<br>Avaya Aura® System I<br>Home / Elements / Routing / Dial Pattern<br>Dial Pattern Details<br>General<br>Pattern Details<br>General<br>Pattern General<br>Pattern General<br>Patter | ed in Step 6<br>onfigured in Step 1<br>rell.<br>Manager 6.1<br>- Dial Pattern Details<br>ttern: 911<br>Min: 3<br>Max: 3<br>- Call: main: avaya.com<br>totes:<br>olicies | 14<br>Rank 2 -     | Routing         Com         Filte         Routing Policy         Disabled         Disablet         CrisisConnect_For_VolP                                                                    | * Hom<br>Help<br>Imit Can |
|     | O<br>Add a I<br>Add a I<br>Add Add Add Add Add Add Add Add Add Add                                                                   | Select location configure<br>Select Routing Policy co<br>Dial Pattern for 933 as w<br>Avaya Aura® System I<br>Home / Elements / Routing / Dial Pattern<br>Dial Pattern Details<br>General<br>Pattern Details<br>General<br>Pattern Details<br>Coriginating Locations and Routing Pattern<br>Pattern Details<br>Select : All, None<br>Denied Originating Locations<br>Add Remove                                                                                                    | ed in Step 6<br>onfigured in Step 1<br>rell.<br>Manager 6.1<br>- Dial Pattern Details<br>ttern: 911<br>Min: 3<br>Max: 3<br>- Call: main: avaya.com<br>totes:<br>olicies | 14<br>Rank 2 -     | Routing         Com         Filte         Routing Policy         Disabled         Disablet         CrisisConnect_For_VolP                                                                    | * Hom<br>Help<br>amit Can |
|     | O<br>Add a I<br>Add a I<br>Add Add Add Add Add Add Add Add Add Add                                                                   | Select location configure<br>Select Routing Policy co<br>Dial Pattern for 933 as w<br>Avaya Aura® System I<br>Home / Elements / Routing / Dial Pattern<br>Dial Pattern Details<br>General<br>Pattern Details<br>General<br>Pattern Details<br>Coriginating Locations and Routing P<br>Add Remove<br>Public<br>Select : All, None<br>Denied Originating Locations<br>Add Remove<br>0 Items Refresh                                                                                                    | ed in Step 6<br>onfigured in Step 1<br>rell.<br>Manager 6.1<br>- Dial Pattern Details<br>ttern: 911<br>Min: 3<br>Max: 3<br>- Call: main: avaya.com<br>totes:<br>olicies | 14<br>Rank 2 -     | Routing       Com       Filte       Routing Policy       Policy       Destination       CrisisConnect_For_VolP                                                                               | * Hom<br>Help<br>Imit Can |

# 6. Configure Avaya Aura<sup>®</sup> Communication Manager

This section describes the Communication Manager configuration to support connectivity to Session Manager and related functionality.

The configuration of Communication Manager was performed using the System Access Terminal (SAT). After the completion of the configuration, perform a **save translation** command to make the changes permanent.

#### 6.1. Trunk Configuration – for SIP Trunks to Session Manager

This section summarizes the configuration of the SIP trunk that connects the Communication Manager to SM.

| <b>Step</b> 17. | System Parameters – Customer Op                                                | Descrip                | ption                                                            |     |
|-----------------|--------------------------------------------------------------------------------|------------------------|------------------------------------------------------------------|-----|
|                 | Use the <b>display system-parameters</b> options highlighted below are enabled | custom                 | er-options command to verify that t                              | the |
|                 | display system-parameters customer<br>OF                                       | r-options<br>PTIONAL B | 2                                                                | 11  |
|                 | Emergency Access to Attendant?<br>Enable 'dadmin' Login?                       | -                      | IP Stations?                                                     | У   |
|                 | Enhanced Conferencing?                                                         | -                      | ISDN Feature Plus?                                               | -   |
|                 | Enhanced EC500?                                                                | -                      | ISDN/SIP Network Call Redirection?                               |     |
|                 | Enterprise Survivable Server?                                                  |                        | ISDN-BRI Trunks?                                                 | -   |
|                 | Enterprise Wide Licensing?                                                     |                        | ISDN-PRI?                                                        | -   |
|                 | ESS Administration?                                                            |                        | Local Survivable Processor?                                      |     |
|                 | Extended Cvg/Fwd Admin?<br>External Device Alarm Admin?                        |                        | Malicious Call Trace?                                            | -   |
|                 | Five Port Networks Max Per MCC?                                                |                        | Media Encryption Over IP?<br>de Code for Centralized Voice Mail? | -   |
|                 | Five Port Networks Max Per McC?<br>Flexible Billing?                           |                        | de code for centralized voice Mail?                              | 11  |
|                 | Forced Entry of Account Codes?                                                 |                        | Multifrequency Signaling?                                        | 17  |
|                 | Global Call Classification?                                                    |                        | Multimedia Call Handling (Basic)?                                | -   |
|                 | Hospitality (Basic)?                                                           |                        | fultimedia Call Handling (Enhanced)?                             | -   |
|                 | Hospitality (G3V3 Enhancements)?                                               | -                      | Multimedia IP SIP Trunking?                                      | -   |
|                 | IP Trunks?                                                                     |                        |                                                                  | -   |
|                 | IP Attendant Consol                                                            | .es? n                 |                                                                  |     |

| Step |                                    | Description                                                                                                    |                              |
|------|------------------------------------|----------------------------------------------------------------------------------------------------|------------------------------|
| 18.  | below shows the r                  | ode-names ip command to create no<br>ode names and IP addresses used fo<br>e used in the administration of other | r the compliance test. These |
|      | change node-na                     | mes ip<br>IP NODE NAMES                                                                                          | Page 1 of 2                  |
|      | Name<br>default<br>procr<br>procr6 | IP Address<br>0.0.0.0<br>205.168.62.28<br>::<br>205.168.62.18                                                    |                              |

| p  | Description                                                                                                    |
|----|----------------------------------------------------------------------------------------------------|
| 9. | IP network region                                                                                                    |
|    | The Avaya CM, SM and VoIP (H.323/SIP) endpoints were located in a single IP<br>network region (IP network region 1) using the parameters described below. Use the<br><b>display ip-network-region</b> command to view these settings. By default, all element<br>will also be in IP network region 1 unless specifically placed in a separate region us<br>the <b>ip-network-map</b> command. The example below shows the values used for the                                                                                                    |
|    | compliance test.                                                                                                    |
|    | <ul> <li>A descriptive name was entered for the Name field.</li> </ul>                                                                                                    |
|    | <ul> <li>IP-IP Direct Audio (shuffling) was enabled to allow audio traffic to be sent directly between IP endpoints without using media resources in the Avaya Medi Gateway. This is the default setting. Shuffling can be further restricted at the trulevel on the Signaling Group form.</li> <li>The Codec Set field was set to the IP codec set to be used for calls within this IF network region. In this case, IP codec set 1 was selected. This is the codec set to be used for calls within the codec set to be used for calls within</li></ul> |
|    | will be used for calls between the 911 ETC and Communication Manager, via session Manager since all components are in IP network region 1.                                                                                                    |
|    | <ul> <li>will be used for calls between the 911 ETC and Communication Manager, via session Manager since all components are in IP network region 1.</li> <li>The default values were used for all other fields.</li> </ul>                                                                                                    |
|    | <ul> <li>will be used for calls between the 911 ETC and Communication Manager, via session Manager since all components are in IP network region 1.</li> <li>The default values were used for all other fields.</li> </ul>                                                                                                    |
|    | <ul> <li>will be used for calls between the 911 ETC and Communication Manager, via session Manager since all components are in IP network region 1.</li> <li>The default values were used for all other fields.</li> </ul>                                                                                                    |
|    | <ul> <li>will be used for calls between the 911 ETC and Communication Manager, via session Manager since all components are in IP network region 1.</li> <li>The default values were used for all other fields.</li> </ul>                                                                                                    |
|    | <ul> <li>will be used for calls between the 911 ETC and Communication Manager, via session Manager since all components are in IP network region 1.</li> <li>The default values were used for all other fields.</li> </ul>                                                                                                    |
|    | <ul> <li>will be used for calls between the 911 ETC and Communication Manager, via session Manager since all components are in IP network region 1.</li> <li>The default values were used for all other fields.</li> <li>Change ip-network-region 1 Page 1 of 20         <pre></pre></li></ul>                                                                                                    |
|    | <pre>will be used for calls between the 911 ETC and Communication Manager, via<br/>session Manager since all components are in IP network region 1.<br/>The default values were used for all other fields.</pre> <pre>change ip-network-region 1 Page 1 of 20</pre>                                                                                                    |
|    | <ul> <li>will be used for calls between the 911 ETC and Communication Manager, via session Manager since all components are in IP network region 1.</li> <li>The default values were used for all other fields.</li> <li>change ip-network-region 1 Page 1 of 20 IP NETWORK REGION Region: 1 Location: 1 Authoritative Domain: avaya.com Name: Public Domain MEDIA PARAMETERS Intra-region IP-IP Direct Audio: yes Codec Set: 1 Inter-region IP-IP Direct Audio: yes UDP Port Min: 2048 IP Audio Hairpinning? n UDP Port Max: 3329 DIFFSERV/TOS PARAMETERS Call Control PHB Value: 46 Audio PHB Value: 46 Video PHB Value: 46 Video PHB Value: 26 802.1P/Q PARAMETERS Call Control 802.1p Priority: 6</li></ul>                                                                                                    |
|    | <ul> <li>will be used for calls between the 911 ETC and Communication Manager, via session Manager since all components are in IP network region 1.</li> <li>The default values were used for all other fields.</li> </ul> Change ip-network-region 1 Page 1 of 20 IP NETWORK REGION Region: 1 Location: 1 Authoritative Domain: avaya.com Name: Public Domain MEDIA PARAMETERS Intra-region IP-IP Direct Audio: yes Codec Set: 1 Inter-region IP-IP Direct Audio: yes UDP Port Min: 2048 UDP Port Max: 3329 DIFFSERV/TOS PARAMETERS Call Control PHB Value: 46 Audio PHB Value: 46 Video PHB Value: 26 802.1P/Q PARAMETERS                                                                                                    |

| Step |                              |                             | D                      | escription               |                                                                          |
|------|------------------------------|-----------------------------|------------------------|--------------------------|--------------------------------------------------------------------------|
| 20.  | 911 ETC recom                | mends the use               | of G.711               |                          | odecs used by IP codec set 1.<br>vever, G729 was also<br>primarily used. |
|      | change ip-code               | c-set 1                     |                        |                          | Page 1 of 2                                                              |
|      |                              | IP                          | Codec Set              |                          |                                                                          |
|      | Codec Set:                   | 1                           |                        |                          |                                                                          |
|      | Audio<br>Codec<br>1: G.711MU | Silence<br>Suppression<br>n | Frames<br>Per Pkt<br>2 | Packet<br>Size(ms)<br>20 |                                                                          |

| р | Description                                                                                                    |  |  |  |  |  |
|---|----------------------------------------------------------------------------------------------------|--|--|--|--|--|
|   | Signaling Group                                                                                                    |  |  |  |  |  |
|   | <ul> <li>Use the add signaling-group <i>n</i> command, where <i>n</i> is an unused signaling group, to create a new signaling group for each SIP trunk to SM. For compliance test, signaling group 2 was created for the trunk to the SM. Signaling group 31 was configured using the parameters highlighted below. Default values were used for all other fields.</li> <li>Set the Group Type to <i>sip</i>.</li> <li>Set the Trunk Group for Channel Selection field to the trunk group created in the next step. This cannot be done until the trunk group is created. Thus, initially this field is left blank and later changed to the correct value after the trunk group is created. A separate trunk group will be created for each signaling-group.</li> <li>Set the Near-end Node Name to <i>procr</i>. This node name maps to the IP address of the Avaya CM. Node names are defined using the change node-names ip command (Step 2).</li> <li>Set the Far-end Node Name to <i>sm</i>. This node name maps to the IP address of the SM as defined using the change node-names ip command (Step 2).</li> <li>Set the Near-end Listen Port and Far-end Listen Port to <i>5061</i>.</li> </ul> |  |  |  |  |  |
|   |                                                                                                    |  |  |  |  |  |
|   | • Set the <b>Far-end Network Region</b> to <b>I</b> . This is the IP network region which                                                                                                    |  |  |  |  |  |
|   | <ul> <li>set the Full end (version R Region to F. Fins is the fit network region which contains the SM.</li> <li>Set DTMF over IP to in-band</li> </ul>                                                                                                    |  |  |  |  |  |
|   | contains the SM.                                                                                                    |  |  |  |  |  |
|   | <ul> <li>contains the SM.</li> <li>Set DTMF over IP to in-band</li> <li>The default values were used for all other fields.</li> <li>add signaling-group 2<br/>SIGNALING GROUP<br/>Group Number: 2<br/>Group Type: sip</li> </ul>                                                                                                    |  |  |  |  |  |
|   | <ul> <li>contains the SM.</li> <li>Set DTMF over IP to in-band</li> <li>The default values were used for all other fields.</li> </ul>                                                                                                    |  |  |  |  |  |
|   | contains the SM. Set DTMF over IP to in-band The default values were used for all other fields.                                                                                                    |  |  |  |  |  |
|   | <pre>contains the SM. Set DTMF over IP to in-band The default values were used for all other fields.  add signaling-group 2 SIGNALING GROUP Group Number: 2 Group Type: sip IMS Enabled? n Transport Method: tls Q-SIP? n SIP Enabled LSP? n IP Video? n Enforce SIPS URI for SRTP? y Peer Detection Enabled? y Peer Server: SM Near-end Node Name: procr Far-end Node Name: sm Near-end Listen Port: 5061 Far-end Listen Port: 5061 Far-end Network Region: 1 Far-end Domain: avaya.com</pre>                                                                                                    |  |  |  |  |  |
|   | contains the SM.<br>Set DTMF over IP to in-band<br>The default values were used for all other fields.<br>add signaling-group 2<br>SIGNALING GROUP<br>Group Number: 2<br>Group Number: 2<br>Group Type: sip<br>IMS Enabled? n<br>IMS Enabled? n<br>IP Video? n<br>IP Video? n<br>Near-end Node Name: procr<br>Near-end Node Name: procr<br>Near-end Listen Port: 5061<br>Far-end Network Region: 1                                                                                                    |  |  |  |  |  |

| 22.                | Description                                                                                                    |
|--------------------|----------------------------------------------------------------------------------------------------|
| <u>Step</u><br>22. | <ul> <li>Trunk Group Use the add trunk-group <i>n</i> command, where <i>n</i> is an unused trunk group, to create a new trunk group for each SIP trunk to SM. For the compliance test, trunk group 2 was created for the trunk to SM. Trunk group 2 was configured using the parameters highlighted below.</li> <li>On Page 1: <ul> <li>Set the Group Type to <i>sip</i>.</li> <li>Enter a descriptive name for the Group Name.</li> <li>Enter an available trunk access code (TAC) that is consistent with the existing dial plan in the TAC field.</li> <li>Set the Service Type to <i>tie</i>.</li> <li>Set the Member Assignment Method to <i>auto</i>.</li> </ul> </li> <li>Set the Signaling Group to the signaling group shown in the previous step.</li> <li>Set the Number of Members field to the number of channels available in this trunk. For the compliance test, the number of members was chosen to be 25.</li> </ul> |
|                    | <ul> <li>The default values were used for all other fields.</li> </ul>                                                                                                    |
|                    | The default values were used for all other fields.      TRUNK GROUP                                                                                                    |

| Step |                                      |               | Descriptio              | n                |                                                        |      |
|------|--------------------------------------|---------------|-------------------------|------------------|--------------------------------------------------------|------|
| 23.  | Trunk Group – conti                  | nued          |                         |                  |                                                        |      |
|      | On Page 3:                           |               |                         |                  |                                                        |      |
|      | 0                                    | he Send N     | Name field is s         | et to <b>n</b> a | nd the Send Calling Nun                                | nhe  |
|      | field is set to y.                   |               |                         |                  |                                                        | noc  |
|      |                                      | ld to mult    | the This field a        |                  | the formet of the colling                              |      |
|      |                                      | -             | <i>ic</i> . This held s | pecifies         | the format of the calling p                            | part |
|      | number sent to the                   |               |                         |                  |                                                        |      |
|      | • The default values                 | were used     | for all other fie       | lds.             |                                                        |      |
|      |                                      |               |                         |                  |                                                        | _    |
|      | add trunk-group 31<br>TRUNK FEATURES |               |                         |                  | Page 3 of 21                                           | 1    |
|      | ACA Assic                            | nment? n      | Measu                   | red: none        | 2                                                      |      |
|      |                                      |               | Internal Al             |                  | Maintenance Tests? y                                   |      |
|      |                                      |               | Data Restrict           |                  | NCA-TSC Trunk Member:                                  |      |
|      | Used fo                              | or DCS? n     | Send N                  | ame: n           | Send Calling Number: y<br>Send EMU Visitor CPN? n      |      |
|      | Suppress # Output                    |               | Format: public          | с                |                                                        |      |
|      |                                      |               |                         | UUI IE 1         | Treatment: service-provider                            | r    |
|      |                                      |               |                         | Repl             | lace Restricted Numbers? n                             |      |
|      |                                      |               |                         | Repla            | ace Unavailable Numbers? n                             |      |
|      |                                      |               |                         | Ho               | Send Connected Number: n<br>Ld/Unhold Notifications? n |      |
|      | Send U                               | UUI IE? y     |                         |                  | 7 Tandem Calling Number? n                             |      |
|      |                                      | l UCID? n     |                         |                  |                                                        |      |
|      | Send Codeset 6/7 I                   | AI IE? Y      |                         |                  |                                                        |      |
|      |                                      |               |                         |                  |                                                        |      |
| 24.  | Public Unknown Nun                   | ibering       |                         |                  |                                                        |      |
|      |                                      |               | nes the calling p       | artv nun         | ber to be sent to the far-en                           | nd.  |
|      |                                      |               |                         |                  | os defined in <b>Step 6</b> . In the                   |      |
|      |                                      |               |                         |                  | t extension beginning with                             |      |
|      | 1 7                                  |               | 0 0                     | •                | 5 5                                                    | 10   |
|      | and routed across trunk              | group 2 v     | will be sent as a       | n 11-aig         | it calling number.                                     |      |
|      |                                      |               |                         |                  |                                                        |      |
|      |                                      | NUME          | BERING - PUBLIC/        |                  | FORMAT                                                 |      |
|      | Ext. Ext.                            | III sole      | CPN                     | Total<br>CPN     |                                                        |      |
|      |                                      | Trk<br>Grp(s) | CPN<br>Prefix           | Len              |                                                        |      |
|      | Len Code                             | JTN (U)       |                         | 1011             |                                                        |      |
|      | Len Code                             | - · ·         |                         |                  | Total Administered: 3                                  |      |
|      | Len Code<br>5 6<br><b>5 8</b>        | 2<br>2<br>2   | 130353                  | 5<br><b>11</b>   | Total Administered: 3<br>Maximum Entries: 240          |      |

| Step | 1<br>1                                                                                                 |                                                                                                    |                                                                       |                                |                          |                                               |                             |                          |  |
|------|----------------------------------------------------------------------------------------------------|----------------------------------------------------------------------------------------------------|-----------------------------------------------------------------------|--------------------------------|--------------------------|-----------------------------------------------|-----------------------------|--------------------------|--|
| 25.  | Automatic Route Selection (ARS)                                                                        |                                                                                                    |                                                                       |                                |                          |                                               |                             |                          |  |
|      | For the compliance test, ARS was used to route emergency calls to 911 ETC via SM.                      |                                                                                                    |                                                                       |                                |                          |                                               |                             |                          |  |
|      | The dialed string of 9 was configured as the feature access code (FAC) for ARS. Use                    |                                                                                                    |                                                                       |                                |                          |                                               |                             |                          |  |
|      | the <b>change ars analysis</b> c<br>without first dialing the F<br>field is enabled. Use the d         | command to AC, is only plicate the second second se | create an e<br>possible if<br><b>m-param</b> e                        | entry in<br>the AR<br>eters cu | the Al<br>S/AA<br>ustome | RS table. A<br><b>R Dialing</b><br>er-options | Accessin<br>withou<br>comma | g ARS<br>t FAC<br>.nd to |  |
|      | view its current state. In a<br>searching the table for a n<br>For the current compliance              | natching entr                                                                                                    | y.                                                                    | C                              |                          | 2                                             |                             |                          |  |
|      |                                                                                                    | natching entr                                                                                                    | y.                                                                    | C                              |                          | 2                                             |                             |                          |  |
|      | searching the table for a n                                                                            | natching entries the test, only t                                                                                                    | y.<br>he user dia                                                     | led stri                       | ing of                   | 2                                             | tested.                     | 2                        |  |
|      | searching the table for a n<br>For the current complianc                                               | natching entries the test, only t                                                                                                    | y.                                                                    | Iled stri                      | ing of                   | 9911 was 1                                    | tested.                     |                          |  |
|      | searching the table for a n<br>For the current complianc                                               | natching entries the test, only t                                                                                                    | y.<br>he user dia                                                     | Iled stri                      | ing of                   | 9911 was t                                    | tested.                     |                          |  |
|      | searching the table for a m<br>For the current compliance<br>change ars analysis 9<br>Dialed<br>String | natching entr<br>re test, only t<br>ARS I<br>Total<br>Min Max                                                                                                    | y.<br>he user dia<br>IGIT ANALY<br>Location:<br>Route<br>Pattern      | aled stri                      | ng of s                  | 9911 was<br>Page<br>Percent                   | tested.                     |                          |  |
|      | searching the table for a m<br>For the current compliance<br>change ars analysis 9<br>Dialed           | natching entration entrated entrated en | y.<br>he user dia<br>IGIT ANALY<br>Location:<br>Route<br>Pattern<br>2 | sis tab:<br>all                | ng of s                  | 9911 was f<br>Page<br>Percent<br>ANI          | tested.                     |                          |  |

| Step | Description                                                                                                    |                                                                                         |
|------|----------------------------------------------------------------------------------------------------|-----------------------------------------------------------------------------------------|
| 26.  | Route Patterns                                                                                                    |                                                                                         |
|      | Use the change route pattern <i>n</i> command, where <i>n</i> is an unu                                                                               | used route pattern to                                                                   |
|      | create a separate route pattern for each of the dialed strings us                                                                                     | 1 ,                                                                                     |
|      | 1 1                                                                                                    | 0,                                                                                      |
|      | the ARS table. Set the Pattern Name field to a descriptive na                                                                                         |                                                                                         |
|      | table for each trunk that will be used in an attempt to complet                                                                                       | te the emergency call.                                                                  |
|      | The example below shows route pattern 1 used in the complia                                                                                           | nea tast Pauta nottarn                                                                  |
|      | 1 1                                                                                                    | 1                                                                                       |
|      | was accessed when ARS matches on a dialed string of 911 an                                                                                            |                                                                                         |
|      | set the Grp No. field to the trunk group of SM (trunk group 2                                                                                         | 2). Set the Facility                                                                    |
|      | Restriction Level (FRL) of the trunk to an appropriate level to                                                                                       | o allow authorized user                                                                 |
|      |                                                                                                    |                                                                                         |
|      | to access the trunk. The level of $\boldsymbol{\theta}$ is the least restrictive. Set t                                                               | the Lookahead Routing                                                                   |
|      |                                                                                                    | -                                                                                       |
|      | (LAR) field to <i>next</i> . This allows the next trunk in the table to                                                                               | be selected if the curre                                                                |
|      | one is unavailable.                                                                                                    |                                                                                         |
|      | one is una vanable.                                                                                                    |                                                                                         |
|      |                                                                                                    |                                                                                         |
|      | change route-pattern 1                                                                                                    | Page 1 of 3                                                                             |
|      | Pattern Number: 1 Pattern Name:                                                                                                    |                                                                                         |
|      | SCCAN? n Secure SIP? n                                                                                                    |                                                                                         |
|      | Grp FRL NPA Pfx Hop Toll No. Inserted                                                                                                    | DCS/ IXC                                                                                |
|      | No Mrk Lmt List Del Digits                                                                                                    | QSIG<br>Intw                                                                            |
|      | Dgts                                                                                                    | n user                                                                                  |
|      | 2:                                                                                                    | n user                                                                                  |
|      | 3:                                                                                                    | n user                                                                                  |
|      | 4:                                                                                                    | n user                                                                                  |
|      | 5:                                                                                                    | n user                                                                                  |
|      | 6:                                                                                                    |                                                                                         |
|      |                                                                                                    | n user                                                                                  |
|      | BCC VALUE TSC CA-TSC ITC BCIE Service/Feature PAR                                                                                                    | M No. Numbering LAR                                                                     |
|      | 0 1 2 M 4 W Request                                                                                                    | M No. Numbering LAR<br>Dgts Format                                                      |
|      | 0 1 2 M 4 W Request                                                                                                    | M No. Numbering LAR                                                                     |
|      | 0 1 2 M 4 W Request<br>S<br>1: y y y y n n rest                                                                                                    | M No. Numbering LAR<br>Dgts Format                                                      |
|      | 0 1 2 M 4 W Request<br>S<br>1: y y y y n n rest<br>2: y y y y n n rest                                                                                | M No. Numbering LAR<br>Dgts Format<br>ubaddress                                         |
|      | 0 1 2 M 4 W Request<br>S<br>1: y y y y n n rest<br>2: y y y y n n rest<br>3: y y y y n n rest                                                         | M No. Numbering LAR<br>Dgts Format<br>ubaddress<br>none<br>none<br>none                 |
|      | 0 1 2 M 4 W Request<br>S<br>1: y y y y y n n rest<br>2: y y y y y n n rest<br>3: y y y y y n n rest<br>4: y y y y y n n rest                          | M No. Numbering LAR<br>Dgts Format<br>ubaddress<br>none<br>none<br>none<br>none         |
|      | 0 1 2 M 4 W Request<br>S<br>1: y y y y y n n rest<br>2: y y y y y n n rest<br>3: y y y y y n n rest<br>4: y y y y y n n rest<br>5: y y y y y n n rest | M No. Numbering LAR<br>Dgts Format<br>ubaddress<br>none<br>none<br>none<br>none<br>none |
|      | 0 1 2 M 4 W Request<br>S<br>1: y y y y y n n rest<br>2: y y y y y n n rest<br>3: y y y y y n n rest<br>4: y y y y y n n rest                          | M No. Numbering LAR<br>Dgts Format<br>ubaddress<br>none<br>none<br>none<br>none         |
|      | 0 1 2 M 4 W Request<br>S<br>1: y y y y y n n rest<br>2: y y y y y n n rest<br>3: y y y y y n n rest<br>4: y y y y y n n rest<br>5: y y y y y n n rest | M No. Numbering LAR<br>Dgts Format<br>ubaddress<br>none<br>none<br>none<br>none<br>none |

| Step | Description                                                                                                    |                          |
|------|----------------------------------------------------------------------------------------------------|--------------------------|
| 27.  | <b>Route Patterns – Continued</b><br>For Compliance testing, only few tests were made to an actual PSAP. For<br>the test scenarios, calls were sent to an Address Verification System, by |                          |
|      | change route-pattern 1 Page<br>Pattern Number: 1 Pattern Name:                                                                                                    | 1 of 3                   |
|      | SCCAN? n Secure SIP? n<br>Grp FRL NPA Pfx Hop Toll No. Inserted<br>No Mrk Lmt List Del Digits                                                                                             | DCS/ IXC<br>QSIG         |
|      | Dgts<br>1: 2 0<br>2:                                                                                                    | Intw<br>n user<br>n user |
|      | 3:<br>4:                                                                                                    | n user<br>n user         |
|      | 5:<br>6:                                                                                                    | n user<br>n user         |
|      | BCC VALUE TSC CA-TSC ITC BCIE Service/Feature PARM No. Numbe<br>0 1 2 M 4 W Request Dgts Forma                                                                                            | -                        |
|      | 1: y y y y n n rest Subaddress                                                                                                    | none                     |
|      | 2: y y y y y n n rest                                                                                                    | none                     |
|      | 3: yyyyn n rest<br>4: yyyyn n rest                                                                                                    | none<br>none             |
|      | 5: yyyyn n rest<br>6: yyyyn n rest                                                                                                    | none<br>none             |

### 6.2. Trunk Configuration – for ISDN/PRI to 911 ETC

As part of CrisisConnect to VoIP solution, ISDN calls to 911 ETC were also tested. For PSTN interconnections, CrisisConnect® for VoIP uses ISDN PSTN on an Avaya Media Gateway to route calls to 911 ETC E.164 number.

| Step | Description                                                                                                    |                                                          |  |  |  |  |  |  |  |
|------|----------------------------------------------------------------------------------------------------|----------------------------------------------------------|--|--|--|--|--|--|--|
| 1.   | System Parameters – Customer Options<br>Use the display system-parameters customer-options command to verify that the options highlighted below are enabled.                                                          |                                                          |  |  |  |  |  |  |  |
|      | display system-parameters customer-options Page 4 of 1<br>OPTIONAL FEATURES                                                                                                    | 11                                                       |  |  |  |  |  |  |  |
|      | Emergency Access to Attendant? y<br>Enable 'dadmin' Login? y<br>Enhanced Conferencing? y<br>Enhanced EC500? yIP Stations? y<br>ISDN Feature Plus? y<br>ISDN/SIP Network Call Redirection? r<br>ISDN-BRI Trunks? y<br> | Y<br>n<br>Y<br>Y<br>Y<br>Y<br>Y<br>Y<br>Y<br>Y<br>Y<br>Y |  |  |  |  |  |  |  |
|      | IP Trunks? y<br>IP Attendant Consoles? n                                                                                                    |                                                          |  |  |  |  |  |  |  |

| Description                                                                                                    |  |  |  |  |  |  |
|----------------------------------------------------------------------------------------------------|--|--|--|--|--|--|
| Add DS1<br>Use the add ds1 <i>Board-location</i> command to add a DS1. In this case, board V2 w<br>used. The gateway used for this testing, was connected to another Avaya Media<br>Gateway which had access to PSTN. This configuration pertains to the Media Gate<br>G450 as show in the <b>Test Configuration</b> diagram.                                                                                                    |  |  |  |  |  |  |
| add ds1 01V2 Page 1 of 2<br>DS1 CIRCUIT PACK                                                                                                    |  |  |  |  |  |  |
| Location: 001V2 Name: PSTN<br>Bit Rate: 1.544 Line Coding: b8zs<br>Line Compensation: 1 Framing Mode: esf<br>Signaling Mode: isdn-pri                                                                                                    |  |  |  |  |  |  |
| Connect: network<br>TN-C7 Long Timers? n Country Protocol: 1<br>Interworking Message: PROGress <b>Protocol Version: b</b><br>Interface Companding: mulaw CRC? n<br>Idle Code: 1111111                                                                                                    |  |  |  |  |  |  |
| DCP/Analog Bearer Capability: 3.1kHz<br>T303 Timer(sec): 4                                                                                                    |  |  |  |  |  |  |
| Slip Detection? n Near-end CSU Type: other                                                                                                    |  |  |  |  |  |  |
|                                                                                                    |  |  |  |  |  |  |
| <br>Echo Cancellation? n Block Progress Indicator? n                                                                                                    |  |  |  |  |  |  |
| <ul> <li>Echo Cancellation? n Block Progress Indicator? n</li> <li>Signaling Group Use the add signaling-group n command, where n is an unused signaling group, n create a new signaling group for each ISDN to PSTN Gateway. For the compliance test, signaling group 3 was created for the trunk to the PSTN Gateway.</li> <li>Set the Group Type to isdn-pri.</li> <li>Set the Trunk Group for Channel Selection field to the trunk group created i next step. This cannot be done until the trunk group is created. Thus, initially field is left blank and later changed to the correct value after the trunk group is created. A separate trunk group will be created for each signaling-group.</li> <li>Set Primary D-Channel according to ds1 added in Step 2.</li> <li>The default values were used for all other fields.</li> </ul> |  |  |  |  |  |  |
| <ul> <li>Signaling Group Use the add signaling-group <i>n</i> command, where <i>n</i> is an unused signaling group, a create a new signaling group for each ISDN to PSTN Gateway. For the compliance test, signaling group 3 was created for the trunk to the PSTN Gateway.</li> <li>Set the Group Type to <i>isdn-pri</i>.</li> <li>Set the Trunk Group for Channel Selection field to the trunk group created in next step. This cannot be done until the trunk group is created. Thus, initially field is left blank and later changed to the correct value after the trunk group is created. A separate trunk group will be created for each signaling-group.</li> <li>Set Primary D-Channel according to ds1 added in Step 2.</li> </ul>                                                                                                 |  |  |  |  |  |  |

| <ul> <li>Trunk Group Use the add trunk-group <i>n</i> command, where <i>n</i> is an unused trunk group, to create a new trunk group for each ISDN/PRI to PSTN gateway. For the compliance test, trunl group 3 was created for the trunk to the Media Gateway as shown in the Test Configuration diagram.</li> <li>On Page 1: <ul> <li>Set the Group Type to <i>isdn</i>.</li> <li>Enter a descriptive name for the Group Name.</li> <li>Enter an available trunk access code (TAC) that is consistent with the existing dia plan in the TAC field.</li> <li>Set the Carrier Medium to <i>PRI/BRI</i>.</li> </ul> </li> </ul>                                                                                                    |
|----------------------------------------------------------------------------------------------------|
| <ul> <li>Set the Group Type to <i>isdn</i>.</li> <li>Enter a descriptive name for the Group Name.</li> <li>Enter an available trunk access code (TAC) that is consistent with the existing dia plan in the TAC field.</li> </ul>                                                                                                    |
| <ul> <li>Set the Service Type to <i>public-ntwrk</i>.</li> <li>Set the Signaling Group to the signaling group shown in the previous step.</li> <li>Set the Number of Members field to the number of channels available in this trunk. For an H.323 trunk, the number of members also represents the number of simultaneous calls that can be supported by the trunk. For the compliance test, the number of members was chosen to be 6.</li> <li>The default values were used for all other fields.</li> </ul>                                                                                                    |
| add trunk-group 3 Page 1 of 21<br>TRUNK GROUP                                                                                                    |
| Group Number: 3 Group Name: PSTN COR: 1 Direction: two-way Dial Access? y Queue Length: 0 Group Name: State Core and Core and Cor |
| Guede Length: 0     Operation       Service Type: public-ntwrk     Auth Code? n     TestCall ITC: rest       Far End Test Line No:     TestCall BCC: 4                                                                                                    |
|                                                                                                    |

| tep | Description                                                                                                    |  |  |  |  |  |  |
|-----|----------------------------------------------------------------------------------------------------|--|--|--|--|--|--|
| 5.  | Trunk Group – Continued                                                                                                    |  |  |  |  |  |  |
|     | On Page 3:                                                                                                    |  |  |  |  |  |  |
|     | Set Send Name to Yes                                                                                                    |  |  |  |  |  |  |
|     | <ul> <li>Set Send Calling Number to Yes</li> </ul>                                                                                                    |  |  |  |  |  |  |
|     | <ul> <li>Set Format to Public</li> </ul>                                                                                                    |  |  |  |  |  |  |
|     |                                                                                                    |  |  |  |  |  |  |
|     |                                                                                                    |  |  |  |  |  |  |
|     | add change trunk-group 3 Page 3 of 21<br>TRUNK FEATURES                                                                                                    |  |  |  |  |  |  |
|     | ACA Assignment? n Measured: none Wideband Support? n                                                                                                    |  |  |  |  |  |  |
|     | Maintenance Tests? v                                                                                                    |  |  |  |  |  |  |
|     | Data Restriction? n NCA-TSC Trunk Member:                                                                                                    |  |  |  |  |  |  |
|     | Send Name: y Send Calling Number: y                                                                                                    |  |  |  |  |  |  |
|     | Used for DCS? n Send EMU Visitor CPN? n                                                                                                    |  |  |  |  |  |  |
|     | Suppress # Outpulsing? n Format: public<br>Outgoing Channel ID Encoding: preferred UUI IE Treatment: service-provider                                                                                                    |  |  |  |  |  |  |
|     | outgoing channel ib Encouring, preferred out is freatment. Service-provider                                                                                                    |  |  |  |  |  |  |
|     | Replace Restricted Numbers? y                                                                                                    |  |  |  |  |  |  |
|     | Replace Unavailable Numbers? y                                                                                                    |  |  |  |  |  |  |
|     | Send Connected Number: y                                                                                                    |  |  |  |  |  |  |
|     | Network Call Redirection: none         Hold/Unhold Notifications? n           Send UUI IE? y         Modify Tandem Calling Number: no                                                                                                    |  |  |  |  |  |  |
|     | Send UCID? n                                                                                                    |  |  |  |  |  |  |
|     | Send Codeset 6/7 LAI IE? y Ds1 Echo Cancellation? n                                                                                                    |  |  |  |  |  |  |
|     |                                                                                                    |  |  |  |  |  |  |
|     | Apply Local Ringback? n US NI Delayed Calling Name Update? n<br>Show ANSWERED BY on Display? y                                                                                                    |  |  |  |  |  |  |
|     | Network (Japan) Needs Connect Before Disconnect? n                                                                                                    |  |  |  |  |  |  |
|     |                                                                                                    |  |  |  |  |  |  |
|     |                                                                                                    |  |  |  |  |  |  |
| 6   |                                                                                                    |  |  |  |  |  |  |
| 6.  | Trunk Group – Continued                                                                                                    |  |  |  |  |  |  |
| 6.  | <b>Trunk Group – Continued</b><br>On Page 4 assign the ports to be used to the signaling group created in <b>Step 3</b>                                                                                                    |  |  |  |  |  |  |
| 6.  | On Page 4, assign the ports to be used to the signaling group created in <b>Step 3</b> .                                                                                                    |  |  |  |  |  |  |
| 6.  | -                                                                                                    |  |  |  |  |  |  |
| 6.  | On Page 4, assign the ports to be used to the signaling group created in <b>Step 3</b> .                                                                                                    |  |  |  |  |  |  |
| 6.  | On Page 4, assign the ports to be used to the signaling group created in <b>Step 3</b> .                                                                                                    |  |  |  |  |  |  |
| 6.  | On Page 4, assign the ports to be used to the signaling group created in <b>Step 3</b> .<br>In this case, only 4 ports were assigned as follows:                                                                                                    |  |  |  |  |  |  |
| 6.  | On Page 4, assign the ports to be used to the signaling group created in <b>Step 3</b> .<br>In this case, only 4 ports were assigned as follows:                                                                                                    |  |  |  |  |  |  |
| 6.  | On Page 4, assign the ports to be used to the signaling group created in <b>Step 3</b> .<br>In this case, only 4 ports were assigned as follows:                                                                                                    |  |  |  |  |  |  |
| 6.  | On Page 4, assign the ports to be used to the signaling group created in Step 3.<br>In this case, only 4 ports were assigned as follows:<br>Change trunk-group 3 Page 5 of 21<br>TRUNK GROUP<br>Administered Members (min/max): 1/4<br>GROUP MEMBER ASSIGNMENTS Total Administered Members: 4                                                           |  |  |  |  |  |  |
| 6.  | On Page 4, assign the ports to be used to the signaling group created in Step 3.<br>In this case, only 4 ports were assigned as follows:<br>Change trunk-group 3 Page 5 of 21<br>TRUNK GROUP<br>Administered Members (min/max): 1/4<br>GROUP MEMBER ASSIGNMENTS Total Administered Members: 4                                                           |  |  |  |  |  |  |
| 6.  | On Page 4, assign the ports to be used to the signaling group created in Step 3.<br>In this case, only 4 ports were assigned as follows:                                                                                                    |  |  |  |  |  |  |
| 6.  | On Page 4, assign the ports to be used to the signaling group created in Step 3.<br>In this case, only 4 ports were assigned as follows:<br>Change trunk-group 3 Page 5 of 21<br>TRUNK GROUP<br>Administered Members (min/max): 1/4<br>GROUP MEMBER ASSIGNMENTS Total Administered Members: 4<br>Port Code Sfx Name Night Sig Grp<br>1: 001V201 MM710 3 |  |  |  |  |  |  |

| -                 | Description                                                                                                    |                                                                                     |                                       |                                        |                              |                                 |                    |
|-------------------|----------------------------------------------------------------------------------------------------|-------------------------------------------------------------------------------------|---------------------------------------|----------------------------------------|------------------------------|---------------------------------|--------------------|
| <u>Step</u><br>7. | <b>Public Unknown Numbe</b><br>Public unknown numberin<br>An entry was created that<br>example shown below, all<br>and routed across trunk gr     | g defines the<br>will be used l<br>calls originat                                   | by the trui<br>ting from              | nk groups<br>a 5-digit e               | defined in S<br>xtension be  | <b>tep 4</b> . I ginning        | In the             |
|                   | change public-unknown-nur<br>NUN                                                                                                    | nbering 1<br>MBERING - PUBI                                                         | LIC/UNKNOW                            | n format                               | Page                         | 1 of                            | 2                  |
|                   | Ext Ext Trk<br>Len Code Grp(s)                                                                                                    | CPN<br>Prefix                                                                       | Tota<br>CPN<br>Len                    |                                        |                              |                                 |                    |
|                   | 5 6 2<br>5 8 2<br>5 8 3                                                                                                    | 130353<br><b>130353</b>                                                             | 5<br>11<br><b>11</b>                  |                                        | dministered:<br>num Entries: |                                 |                    |
| 8.                | Automatic Route Selection                                                                                                    | on (ARS)                                                                            |                                       |                                        |                              |                                 |                    |
| 8.                | For the compliance test, and dialing an 11 digit DID. The emergency calls to 911 ET the dialed string of <b>1303</b> . calls to trunk 3 connected | n entry was a<br>The entry is his<br>C by dialing<br>This dialed s<br>to the PSTN.  | ighlighted<br>1303xxxx<br>tring is ma | l below wh<br>xxxx. The                | ECRC num                     | to route<br>iber beg<br>4 which | gins wi<br>1 route |
| 8.                | For the compliance test, and<br>dialing an 11 digit DID. The<br>emergency calls to 911 ET<br>the dialed string of <b>1303</b> .                   | h entry was a<br>The entry is high<br>C by dialing<br>This dialed s<br>to the PSTN. | ighlighted<br>1303xxxx<br>tring is ma | l below wh<br>xxxx. The<br>apped to ro | ECRC num<br>bute pattern     | to route<br>iber beg<br>4 which | gins wi<br>n route |

| tep       | ]                                                                                                    | Description                               |  |  |  |  |
|-----------|----------------------------------------------------------------------------------------------------|-------------------------------------------|--|--|--|--|
| <u>9.</u> | Route Pattern – PSTN Trunk         This route pattern is used in cases where the ISDN needs to be used to call the PSTI number of 911 ETC. Communication Manager will then route the call out the PSTI trunk. |                                           |  |  |  |  |
|           | change route-pattern 4                                                                                                    | Page 1 of 3                               |  |  |  |  |
|           |                                                                                                    | 4 Pattern Name:                           |  |  |  |  |
|           | Grp FRL NPA Pfx Hop Toll No. Ins                                                                                                    | serted DCS/ IXC                           |  |  |  |  |
|           | No Mrk Lmt List Del Dio                                                                                                    |                                           |  |  |  |  |
|           | Dgts                                                                                                    | Intw                                      |  |  |  |  |
|           | 1: 3 0 303                                                                                                    | n user                                    |  |  |  |  |
|           | 2:                                                                                                    | n user                                    |  |  |  |  |
|           | 3:                                                                                                    | n user                                    |  |  |  |  |
|           | 4:                                                                                                    | n user                                    |  |  |  |  |
|           | 5:                                                                                                    | n user                                    |  |  |  |  |
|           | 6:                                                                                                    | n user                                    |  |  |  |  |
|           | BCC VALUE TSC CA-TSC ITC BC                                                                                                    | IE Service/Feature PARM No. Numbering LAR |  |  |  |  |
|           | 0 1 2 M 4 W Request                                                                                                    | Dgts Format                               |  |  |  |  |
|           |                                                                                                    | Subaddress                                |  |  |  |  |
|           | 1: yyyyn n rest                                                                                                    | none                                      |  |  |  |  |
|           | 2: yyyyn n rest                                                                                                    | none                                      |  |  |  |  |
|           | 3: yyyyyn n rest                                                                                                    | none                                      |  |  |  |  |
|           | 4: yyyyyn n rest                                                                                                    | none                                      |  |  |  |  |
|           | 5: yyyyn n rest                                                                                                    | none                                      |  |  |  |  |
|           | 6: y y y y y n n rest                                                                                                    |                                           |  |  |  |  |

### 6.3. Station Configuration

| Step | E                                                                                                    | Description                                                                                                    |  |  |
|------|----------------------------------------------------------------------------------------------------|----------------------------------------------------------------------------------------------------|--|--|
| 1.   | H.323 and SIP Telephones                                                                                  |                                                                                                    |  |  |
|      | -                                                                                                    | nov I agation Extension configuration for an                                                                                                    |  |  |
|      | The example below shows the Emergency Location Extension configuration for an                             |                                                                                                    |  |  |
|      | Avaya 9611 IP Telephone (H.323). Us                                                                       | se the <b>display station</b> <i>n</i> command, where <i>n</i> is                                                                                                    |  |  |
|      | the station extension to view the settin                                                                  | gs. By default, the Emergency Location                                                                                                    |  |  |
|      |                                                                                                    |                                                                                                    |  |  |
|      |                                                                                                    | tension and the Always Use field is set to y. If                                                                                                    |  |  |
|      | the Always Use field is set to <i>n</i> , then the                                                        | he Emergency Location Extension will be take                                                                                                    |  |  |
|      |                                                                                                    | tension is configured there. All H.323 and SIP                                                                                                    |  |  |
|      | -                                                                                                    | -                                                                                                    |  |  |
|      | telephones are configured in a similar v                                                                  | way. For Compliance Testing, Always User?                                                                                                    |  |  |
|      | was set to y.                                                                                             |                                                                                                    |  |  |
|      | was set to y.                                                                                             |                                                                                                    |  |  |
|      |                                                                                                    |                                                                                                    |  |  |
|      | display station 89001                                                                                     | Page 2 of 5                                                                                                    |  |  |
|      |                                                                                                    | STATION                                                                                                    |  |  |
|      | FEATURE OPTIONS                                                                                           |                                                                                                    |  |  |
|      | LWC Reception: spe                                                                                        | Auto Select Any Idle Appearance? n                                                                                                    |  |  |
|      | LWC Activation? y                                                                                         | Coverage Msg Retrieval? y                                                                                                    |  |  |
|      | LWC Log External Calls? n                                                                                 | Auto Answer: none                                                                                                    |  |  |
|      | CDR Privacy? n                                                                                            | Data Restriction? n                                                                                                    |  |  |
|      | Redirect Notification? y                                                                                  | Idle Appearance Preference? n                                                                                                    |  |  |
|      | Per Button Ring Control? n                                                                                | Bridged Idle Line Preference? n                                                                                                    |  |  |
|      | Bridged Call Alerting? n                                                                                  | Restrict Last Appearance? y                                                                                                    |  |  |
|      |                                                                                                    |                                                                                                    |  |  |
|      | Active Station Ringing: single                                                                            |                                                                                                    |  |  |
|      |                                                                                                    | EMU Login Allowed? n                                                                                                    |  |  |
|      | H.320 Conversion? n                                                                                       | Per Station CPN - Send Calling Number? y                                                                                                    |  |  |
|      | H.320 Conversion? n<br>Service Link Mode: as-needed                                                       | Per Station CPN - Send Calling Number? y<br>EC500 State: enabled                                                                                                    |  |  |
|      | H.320 Conversion? n<br>Service Link Mode: as-needed<br>Multimedia Mode: enhanced                          | Per Station CPN - Send Calling Number? y<br>EC500 State: enabled<br>Audible Message Waiting? n                                                                                                    |  |  |
|      | H.320 Conversion? n<br>Service Link Mode: as-needed<br>Multimedia Mode: enhanced<br>MWI Served User Type: | Per Station CPN - Send Calling Number? y<br>EC500 State: enabled<br>Audible Message Waiting? n<br>Display Client Redirection? n                                                                                                 |  |  |
|      | H.320 Conversion? n<br>Service Link Mode: as-needed<br>Multimedia Mode: enhanced                          | Per Station CPN - Send Calling Number? y<br>EC500 State: enabled<br>Audible Message Waiting? n<br>Display Client Redirection? n<br>Select Last Used Appearance? n                                                               |  |  |
|      | H.320 Conversion? n<br>Service Link Mode: as-needed<br>Multimedia Mode: enhanced<br>MWI Served User Type: | Per Station CPN - Send Calling Number? y<br>EC500 State: enabled<br>Audible Message Waiting? n<br>Display Client Redirection? n<br>Select Last Used Appearance? n<br>Coverage After Forwarding? s                               |  |  |
|      | H.320 Conversion? n<br>Service Link Mode: as-needed<br>Multimedia Mode: enhanced<br>MWI Served User Type: | Per Station CPN - Send Calling Number? y<br>EC500 State: enabled<br>Audible Message Waiting? n<br>Display Client Redirection? n<br>Select Last Used Appearance? n<br>Coverage After Forwarding? s<br>Multimedia Early Answer? n |  |  |
|      | H.320 Conversion? n<br>Service Link Mode: as-needed<br>Multimedia Mode: enhanced<br>MWI Served User Type: | Per Station CPN - Send Calling Number? y<br>EC500 State: enabled<br>Audible Message Waiting? n<br>Display Client Redirection? n<br>Select Last Used Appearance? n<br>Coverage After Forwarding? s                               |  |  |

| tep | D                                                                                                    | escription                                                 |  |
|-----|----------------------------------------------------------------------------------------------------|------------------------------------------------------------|--|
| 2.  | <b>Digital and Analog Telephones</b><br>The example below shows the Emergency Location Extension configuration for a digital telephone. Use the <b>display station</b> <i>n</i> command, where <i>n</i> is the station extension to view the settings. By default, the Emergency Location Extension is the same as the station extension. There is no <b>Always Use</b> field as there was for the H.323/SIP telephones. All digital and analog telephones are configured in a similar way. |                                                            |  |
|     | display station 89002                                                                                                    | Page 2 of 5                                                |  |
|     | FEATURE OPTIONS                                                                                                    | STATION                                                    |  |
|     | LWC Reception: spe                                                                                                    |                                                            |  |
|     | LWC Activation? v                                                                                                    | Coverage Msg Retrieval? y                                  |  |
|     | LWC Log External Calls? n                                                                                                    | Auto Answer: none                                          |  |
|     | CDR Privacy? n                                                                                                    | Data Restriction? n                                        |  |
|     | Redirect Notification? y                                                                                                    | Call Waiting Indication: y                                 |  |
|     | Per Button Ring Control? n                                                                                                    | Att. Call Waiting Indication: y                            |  |
|     | Bridged Call Alerting? n                                                                                                    | Distinctive Audible Alert? y                               |  |
|     | Switchhook Flash? y                                                                                                    | Adjunct Supervision? y                                     |  |
|     | Ignore Rotary Digits? n                                                                                                    |                                                            |  |
|     | H.320 Conversion? n                                                                                                    | Per Station CPN - Send Calling Number?                     |  |
|     | Service Link Mode: as-needed                                                                                                    |                                                            |  |
|     | Multimedia Mode: basic                                                                                                    | Audible Message Waiting? n                                 |  |
|     | MWI Served User Type:<br>AUDIX Name:                                                                                                    |                                                            |  |
|     | AUDIX Name:                                                                                                    |                                                            |  |
|     |                                                                                                    | Coverage After Forwarding? s<br>Multimedia Early Answer? n |  |
|     |                                                                                                    | Direct IP-IP Audio Connections? y                          |  |
|     |                                                                                                    | DITECT IL-IL AUGIO CONNECTIONS: V                          |  |
|     | Emergency Location Ext: 52003                                                                                                    | IP Audio Hairpinning? n                                    |  |

# 7. Generation Test Approach and Test Results

The compliance tests were performed manually. Test calls were initially placed to 933 instead of 911 due to the nature of emergency calls. 911 calls to an actual PSAP were made to test ALI, audio and DTMF. Please note the DTMF mode needs to be setup as in-band, since out-of-band is not yet supported by 911 ETC.

All test cases were executed and passed.

# 8. Verification Steps

911 ETC suggests that calls to 933 (Address Verification Systems) are placed to confirm the routing to 911 ETC. After the configuration is complete, verify that the Address Verification System can be reached by dialing 933.

# 9. Conclusion

These Application Notes describe the configuration steps required for 911 ETC Crisis Connect to successfully interoperate with Avaya Aura® Session Manager and Avaya Aura® Communication Manager. All compliance tests were completed as passed, except for DTMF out-of-band test, it was failed.

# 10. Additional References

Product documentation for Avaya products may be found at <u>http://support.avaya.com</u>. **Avaya** 

- [1] *Administering Avaya Aura*® *Communication Manager*, Doc # 03-603558, Release 6.0.1, Issue 1.3, December 2010.
- [2] Administering Avaya Aura® Session Manager, Doc # 03-603324, Release 6.2, February 2012

#### ©2012 Avaya Inc. All Rights Reserved.

Avaya and the Avaya Logo are trademarks of Avaya Inc. All trademarks identified by  $\mathbb{R}$  and <sup>TM</sup> are registered trademarks or trademarks, respectively, of Avaya Inc. All other trademarks are the property of their respective owners. The information provided in these Application Notes is subject to change without notice. The configurations, technical data, and recommendations provided in these Application Notes are believed to be accurate and dependable, but are presented without express or implied warranty. Users are responsible for their application of any products specified in these Application Notes.

Please e-mail any questions or comments pertaining to these Application Notes along with the full title name and filename, located in the lower right corner, directly to the Avaya DevConnect Program at <u>devconnect@avaya.com</u>.